# <span id="page-0-0"></span>**Servisni priručnik za Dell™ Inspiron™ 620s**

- Tehnič[ki pregled](file:///C:/data/systems/insp620620s/insp620s/cr/sm/techov.htm#wp1268982) [Prije po](file:///C:/data/systems/insp620620s/insp620s/cr/sm/before.htm#wp1180146)četka [Pokrov ra](file:///C:/data/systems/insp620620s/insp620s/cr/sm/cover_re.htm#wp1193119)čunala [Memorijski moduli](file:///C:/data/systems/insp620620s/insp620s/cr/sm/memory.htm#wp1181566) [Prednja maska](file:///C:/data/systems/insp620620s/insp620s/cr/sm/bezel.htm#wp1181682) [PCI Express kartice](file:///C:/data/systems/insp620620s/insp620s/cr/sm/cards.htm#wp1193399) Prič[vrsni nosa](file:///C:/data/systems/insp620620s/insp620s/cr/sm/card_ret.htm#wp1193399)č kartice <u>[Pogoni](file:///C:/data/systems/insp620620s/insp620s/cr/sm/drives.htm#wp536209)</u><br>[Prednja ulazno/izlazna plo](file:///C:/data/systems/insp620620s/insp620s/cr/sm/frontio.htm#wp1181760)**č**a
- [Modul gumba za napajanje](file:///C:/data/systems/insp620620s/insp620s/cr/sm/power_bu.htm#wp1181021) **[Ventilatori](file:///C:/data/systems/insp620620s/insp620s/cr/sm/fan.htm#wp1184839)** [Procesor](file:///C:/data/systems/insp620620s/insp620s/cr/sm/cpu.htm#wp1181619) [Baterija na mati](file:///C:/data/systems/insp620620s/insp620s/cr/sm/coinbatt.htm#wp1180760)čnoj ploči [Sklop napajanja](file:///C:/data/systems/insp620620s/insp620s/cr/sm/power.htm#wp1185799) Matič[na plo](file:///C:/data/systems/insp620620s/insp620s/cr/sm/sysboard.htm#wp1184253)ča [Postavljanje sustava](file:///C:/data/systems/insp620620s/insp620s/cr/sm/sys_setu.htm#wp1005451) Až[uriranje BIOS-a Flash postupkom](file:///C:/data/systems/insp620620s/insp620s/cr/sm/bios.htm#wp1179839)

### **Napomene, oprezi i upozorenja**

**ZA NAPOMENA:** NAPOMENA ukazuje na važne informacije koje vam pomažu da koristite svoje računalo na bolji način.

**OPREZ: OBAVIJEST označava moguće oštećenje hardvera ili gubitak podataka i otkriva kako izbjeći neki problem.** 

**UPOZORENJE: UPOZORENJE naznačuje moguće oštećenje imovine, tjelesne povrede ili smrt.** 

**Informacije navedene u ovom dokumentu podložne su promjeni bez prethodne obavijesti. © 2011 Dell Inc. Sva prava pridržana.**

Bilo kakvo umnožavanje ovog materijala bez pismenog dopuštenja tvrtke Dell Inc. strogo je zabranjeno.

Trgovački znakovi koji se koriste u ovom tekstu su: Dell™, logotip DELL te Inspiron™ trgovački su znakovi tvrtke Dell Inc.; Microsoft®, Windows® i logotip gumba za pokretanje<br>Windows ♥ su ili trgovački znakovi ili registr

Ostali zaštitni znakovi i zaštićeni nazivi se koriste u ovom dokumentu označavaju ili entitete koji su vlasnici tih znakova ili njihove proizvode. Tvrtka Dell Inc. odriče se bilo<br>kakvih vlasničkih interesa za navedene trgo

2011 - 05 Rev. A00

Regulatorni model: D06D serija Regulatorna vrsta: D06D001

- <span id="page-1-0"></span> **Prije početka**
- **Servisni priručnik za Dell™ Inspiron™ 620s**
- **O** Tehničke specifikacije
- **O** Preporučeni alati
- **Isključ[ite svoje ra](#page-1-3)čunalo**
- Sigurnosne upute

Ovaj priručnik pojašnjava postupke za uklanjanje i ugradnju komponenti u vaše računalo. Osim ako nije drugačije zabilježeno, svaki postupak pretpostavlja da<br>su ispunjeni sljedeći uvjeti:

- l Da ste izvršili korake iz Isključ[ite svoje ra](#page-1-3)čunalo i [Sigurnosne upute](#page-1-4).
- l Da ste pročitali sigurnosne upute koje ste dobili zajedno s vašim računalom*.*
- l Komponenta se može zamijeniti ili, ako je kupljena zasebno, ugraditi tako da obrnutim redoslijedom primijenite postupak uklanjanja.

#### <span id="page-1-1"></span>**Tehničke specifikacije**

Za više informacija o tehničkim specifikacijama vašeg računala, pogledajte *Priručnik za postavljanje* na **support.dell.com/manuals**.

### <span id="page-1-2"></span>**Preporučeni alati**

Za izvršavanje postupaka iz ovog dokumenta možda će vam trebati slijedeći alati:

- l mali ravni odvijač
- l mali križni odvijač
- l plastično šilo
- l Program za ažuriranje BIOS-a dostupan je na **support.dell.com**

# <span id="page-1-3"></span>**Isključite svoje računalo**

- **OPREZ: Kako biste izbjegli gubitak podataka, prije nego isključite računalo spremite i zatvorite sve otvorene datoteke i zatvorite sve otvorene programe.**
- 1. Spremite i zatvorite sve otvorene datoteke i zatvorite sve otvorene programe.
- 2. Za isključivanje operacijskog sustava kliknite na **Start** i potom kliknite na **Shut Down** (Isključi).
- 3. Vodite računa da je računalo isključeno. Ako se računalo nije automatski isključilo prilikom isključivanja operativnog sustava, pritisnite i za nekoliko sekundi držite gumb za uključivanje/isključivanje dok se računalo ne isključi.

### <span id="page-1-4"></span>**Sigurnosne upute**

Zbog zaštitite vašeg računala od mogućih oštećenja i zbog vaše osobne zaštite, pridržavajte se slijedećih uputa o sigurnosti.

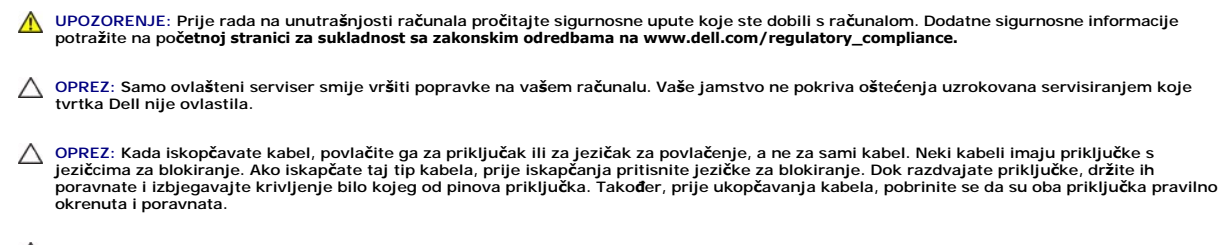

△ OPREZ: Kako biste izbjegli oštećivanje računala, izvršite slijedeće korake prije nego što započnete s radom na računalu.

1. Pobrinite se da podloga na kojoj ćete raditi bude glatka i čista kako ne biste ogrebli kućište računala.

2. Isključite računalo (pogledajte *Isključ[ite svoje ra](#page-1-3)čunalo*) i sve priključene uređaje.

△ OPREZ: Za iskopčavanje mrežnog kabela, najprije iskopčajte kabel iz svog računala i potom iskopčajte kabel iz mrežnog uređaja.

- 3. Iz računala iskopčajte sve telefonske i mrežne kabele.
- 4. Iskopčajte svoje računalo i sve priključene uređaje iz svih električnih izvora napajanja.
- 5. Iskopčajte sve priključene uređaje iz svog računala.
- 6. Pritisnite i izbacite sve instalirane kartice iz čitača medijskih kratica.
- 7. Pritisnite i držite gumb za uključivanje kako biste uzemljili matičnu ploču.
- OPREZ: Prije nego što dotaknete bilo koji dio u unutrašnjosti svog računala, uzemljite se dodirivanjem neobojene metalne površine, poput<br>metalnog dijela na poleđini računala. Dok radite, povremeno dotaknite neobojanu metal

## <span id="page-3-0"></span> **Prednja maska**

**Servisni priručnik za Dell™ Inspiron™ 620s** 

- [Uklanjanje prednje maske](#page-3-1)
- **Ponovno postavljanje prednje**
- UPOZORENJE: Prije rada na unutrašnjosti računala pročitajte sigurnosne upute koje ste dobili s računalom. Dodatne sigurnosne informacije<br>potražite na poč<mark>etnoj stranici za sukladnost sa zakonskim odredbama na www.dell.com/</mark>
- $\triangle$ UPOZORENJE: Kako biste otklonili mogućnost električnog udara, prije skidanja pokrova računala uvijek isključite računalo iz zidne utičnice.
- UPOZORENJE: Nemojte koristiti računalo ako je uklonjen bilo koji od pokrova (uključujući pokrove računala, prednje maske, nosače umetaka,<br>umetke prednje ploče itd.).
- OPREZ: Samo ovlašteni serviser smije vršiti popravke na vašem računalu. Vaše jamstvo ne pokriva oštećenja uzrokovana servisiranjem koje<br>tvrtka Dell nije ovlastila.

## <span id="page-3-1"></span>**Uklanjanje prednje maske**

- 1. Slijedite upute u [Prije po](file:///C:/data/systems/insp620620s/insp620s/cr/sm/before.htm#wp1180146)četka.
- 2. Uklonite pokrov računala (pogledajte [Uklanjanje pokrova ra](file:///C:/data/systems/insp620620s/insp620s/cr/sm/cover_re.htm#wp1193123)čunala).
- 3. Postavite računalo u okomiti položaj.
- 4. Uhvatite i oslobodite jedan po jedan po redu jezičke prednje maske na način da ih odvajate od prednje ploče.
- 5. Zakrenite i povucite prednju ploču s prednjeg dijela računala, kako biste oslobodili spone prednje maske iz utora.

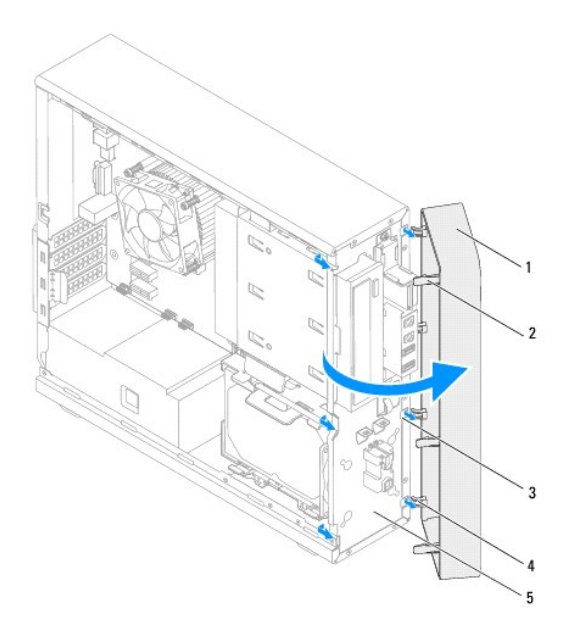

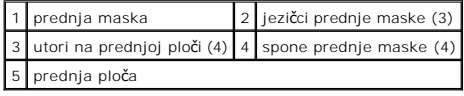

6. Pohranite prednju masku na sigurno mjesto.

# <span id="page-4-1"></span><span id="page-4-0"></span>**Ponovno postavljanje prednje maske**

- 1. Slijedite upute u [Prije po](file:///C:/data/systems/insp620620s/insp620s/cr/sm/before.htm#wp1180146)četka.
- 2. Poravnajte i umetnite spone prednja maske u utore prednje maske.
- 3. Zakrenite prednju masku prema računalu sve dok jezičci prednje maske ne nasjednu na mjesto.

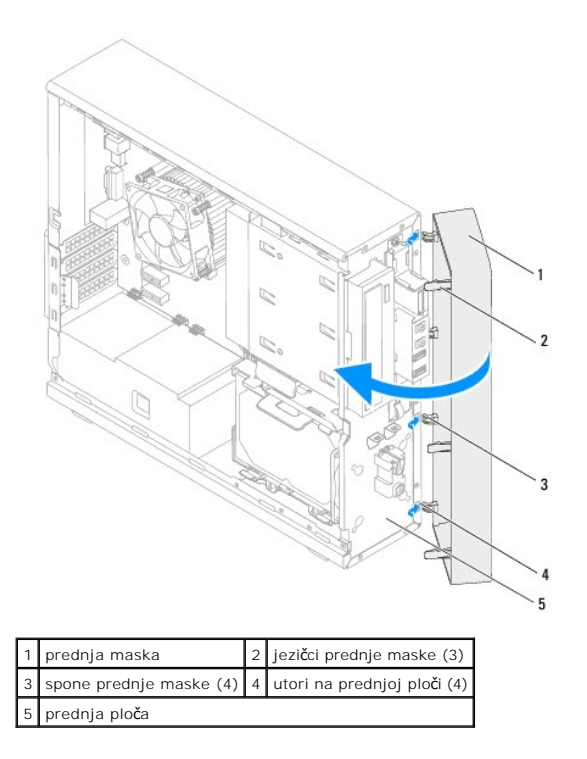

4. Ponovno postavite pokrov računala (pogledajte Ponovno namješ[tanje pokrova ra](file:///C:/data/systems/insp620620s/insp620s/cr/sm/cover_re.htm#wp1193653)čunala).

#### <span id="page-5-0"></span> **Ažuriranje BIOS-a Flash postupkom Servisni priručnik za Dell™ Inspiron™ 620s**

BIOS će možda biti potrebno ažurirati kada ažuriranje bude dostupno ili prilikom zamjene matične ploče. Za ažuriranje BIOS-a:

- 1. Uključite računalo.
- 2. Idite na **support.dell.com/support/downloads**.
- 3. Pronađite datoteku za ažuriranje BIOS-a vašeg računala.

**NAPOMENA:** Servisna oznaka za vaše računalo nalazi se na naljepnici na vrhu računala.

Ako imate Servisnu oznaku računala:

- a. Kliknite na **Enter a Tag** (Unos servisne oznake).
- b. Unesite Servisnu oznaku svog računala u polje **Unos servisne oznake**, kliknite na **Kreni** i nastavite na [korak 4.](#page-5-1)

Ako nemate Servisnu oznaku računala:

- a. Kliknite na **Select Model** (Odaberi model).
- b. Na popisu **Select Your Product Family** (Odaberite kategoriju Vašeg proizvoda) odaberite vrstu proizvoda.
- c. Na popisu **Select Your Product Line** (Odaberite liniju proizvoda) odaberite marku proizvoda.
- d. Na popisu **Select Your Product Model** (Odaberite model proizvoda) odaberite broj modela proizvoda.

**NAPOMENA:** Ako ste odabrali pogrešan model i želite početi ponovno, kliknite na **Start Over** (Započni ponovno) na gornjoj desnoj strani izbornika.

- e. Kliknite na **Confirm** (Potvrdi).
- <span id="page-5-1"></span>4. Na zaslonu se prikazuje popis rezultata. Kliknite na **BIOS**.
- 5. Za preuzimanje najnovije BIOS datoteke kliknite na **Download Now** (Preuzmi sada). Prikazuje se prozor **File Download** (Preuzmi datoteku).
- 6. Za spremanje datoteke na radnu površinu kliknite na **Save** (Spremi). Datoteka se prenosi na vašu radnu površinu.
- 7. Kliknite na **Close** (zatvori) ako se prikaže prozor **Download Complete** (Preuzimanje dovršeno). Ikona datoteke prikazuje se na radnoj površini, a naziv je jednak preuzetoj datoteci za ažuriranje BIOS-a.
- 8. Dva puta kliknite ikonu datoteke na radnoj površini i slijedite postupke na zaslonu.

#### <span id="page-6-0"></span> **PCI Express kartice Servisni priručnik za Dell™ Inspiron™ 620s**

- [Uklanjanje PCI Express kartice](#page-6-1)
- **O** Ponovno postavljanje PCI Express kartica
- Konfiguriranje rač[unala nakon uklanjanja ili ugradnje PCI Express kartice](#page-9-0)

UPOZORENJE: Prije rada na unutrašnjosti računala pročitajte sigurnosne upute koje ste dobili s računalom. Dodatne sigurnosne informacije<br>potražite na poč<mark>etnoj stranici za sukladnost sa zakonskim odredbama na dell.com/regu</mark>

 $\triangle$ UPOZORENJE: Kako biste otklonili mogućnost električnog udara, prije skidanja pokrova računala uvijek isključite računalo iz zidne utičnice.

UPOZORENJE: Nemojte koristiti računalo ako je uklonjen bilo koji od pokrova (uključujući pokrove računala, prednju masku, nosače umetaka,<br>umetaka prednje ploče itd.).

△ OPREZ: Samo ovlašteni serviser smije vršiti popravke na vašem računalu. Vaše jamstvo ne pokriva oštećenja uzrokovana servisiranjem koje **tvrtka Dell nije ovlastila.**

## <span id="page-6-1"></span>**Uklanjanje PCI Express kartice**

- 1. Slijedite upute u [Prije po](file:///C:/data/systems/insp620620s/insp620s/cr/sm/before.htm#wp1180146)četka.
- 2. Uklonite pokrov računala (pogledajte [Uklanjanje pokrova ra](file:///C:/data/systems/insp620620s/insp620s/cr/sm/cover_re.htm#wp1193123)čunala)
- 3. Uklonite pričvrsni nosač kartice (pogledajte Skidanje prič[vrsnog nosa](file:///C:/data/systems/insp620620s/insp620s/cr/sm/card_ret.htm#wp1268937)ča kartice).
- 4. Odspojite sve kabele priključene na karticu, ako postoje.
- 5. Uklonite karticu PCI Express iz utora za karticu.

**Kartica PCI Express x1** — uhvatite karticu za gornje kutove i izvucite je iz priključka.

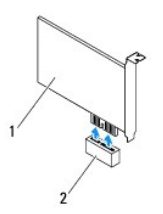

#### 1 Kartica PCI Express x1 2 Utor kartice PCI Express x1

**Kartica PCI Express x16 –** pričvršćivanje jezička na utoru kartice PCI Express x16 može se razlikovati ovisno o modelu vašeg računala. Postupite<br>prema jednoj od sljedećih uputa na temelju vrste jezička za pričvršćivanje n

l Gurnite jezičak za pričvršćivanje u stranu, uhvatite karticu za gornje kutove, a zatim je izvucite iz priključka.

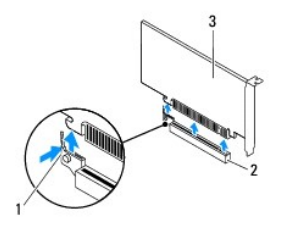

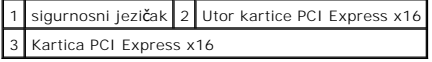

<span id="page-7-1"></span>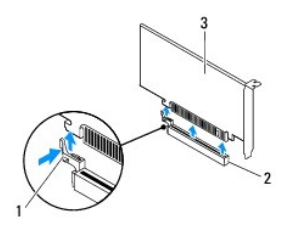

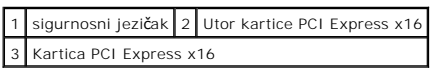

l Pritisnite jezičak za pričvršćivanje, primite karticu za gornje kutove i izvucite je iz priključka.

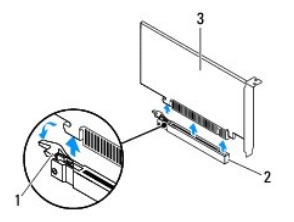

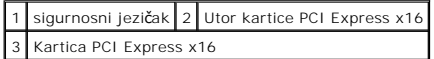

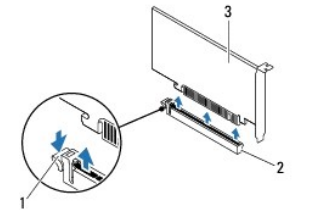

|                           |  | 1 sigurnosni jezičak   2 Utor kartice PCI Express x16 |
|---------------------------|--|-------------------------------------------------------|
| 3 Kartica PCI Express x16 |  |                                                       |

6. Ako trajno uklanjate karticu, u prazan utor umetnite nosač s umetkom.

**NAPOMENA:** Umeci se moraju postaviti u prazne utore za kartice kako biste zadržali FCC certifikat za računalo. Umeci računalo čuvaju i od ulaska<br>prašine ili prijavštine.

## <span id="page-7-0"></span>**Ponovno postavljanje PCI Express kartica**

- 1. Slijedite upute u [Prije po](file:///C:/data/systems/insp620620s/insp620s/cr/sm/before.htm#wp1180146)četka.
- 2. Pripremite karticu za ugradnju.

Pogledajte dokumentaciju priloženu uz karticu za podatke o konfiguriranju kartice, pravilnom priključivanju ili drugim oblicima prilagodbe kartice za vaše računalo.

3. Priključite karticu PCI Express u utor za karticu:

**Kartica PCI Express x1** - karticu PCI Express postavite u utor na matičnoj ploči i čvrsto pritisnite prema dolje. Provjerite da li je kartica PCI Express kartica pravilno namještena u utoru.

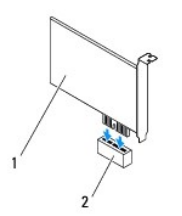

#### 1 Kartica PCI Express x1 2 Utor kartice PCI Express x1

**Kartica PCI Express x16 —** pričvršćivanje jezička na utoru kartice PCI Express x16 može se razlikovati ovisno o modelu vašeg računala. Postupite<br>prema jednoj od sljedećih uputa na temelju vrste jezička za pričvršćivanje n

l Gurnite jezičak za pričvršćivanje u stranu, a zatim karticu PCI Express postavite u utor na matičnoj ploči i čvrsto pritisnite prema dolje. Provjerite da li je kartica PCI Express kartica pravilno namještena u utoru.

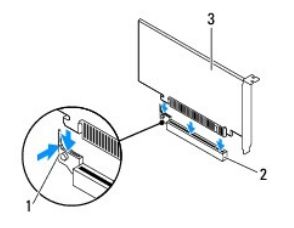

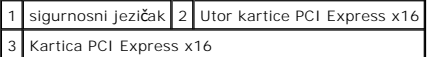

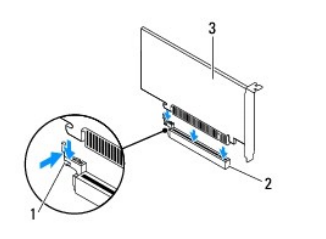

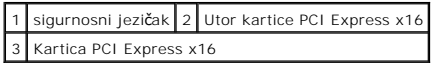

l Postavite karticu PCI Express u utor na matičnoj ploči i čvrsto pritisnite. Provjerite da li je kartica PCI Express kartica pravilno namještena u utoru.

٦.

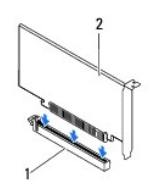

1 Utor kartice PCI Express x16 2 Kartica PCI Express x16

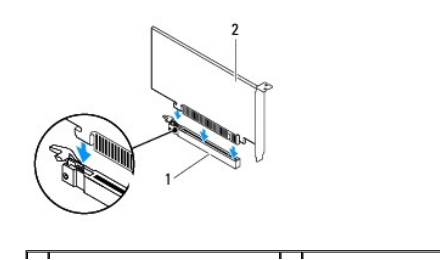

#### <span id="page-9-1"></span>1 Utor kartice PCI Express x16 2 Kartica PCI Express x16

- 4. Ponovno postavite pričvrsni nosač kartice (pogledajte [Ponovno postavljanje pri](file:///C:/data/systems/insp620620s/insp620s/cr/sm/card_ret.htm#wp1263703)čvrsnog nosača kartice).
- 5. Priključite sve kabele koji moraju biti povezani s karticom.

Pogledajte dokumentaciju koja je isporučena s karticom za informacije o povezivanju kabela kartice.

OPREZ: Ne provodite kabele kartice iznad ili iza kartica. Kabeli iznad kartica mogu onemogućiti pravilno zatvaranje računala ili uzrokovati<br>oštećenje opreme.

6. Ponovno postavite pokrov računala (pogledajte **Ponovno namješ[tanje pokrova ra](file:///C:/data/systems/insp620620s/insp620s/cr/sm/cover_re.htm#wp1193653)čunala**).

- 7. Ponovno priključite računalo i uređaje u strujne utičnice i uključite ih.
- 8. Za dovršetak instalacije, pogledajte Konfiguriranje rač[unala nakon uklanjanja ili ugradnje PCI Express kartice.](#page-9-0)

# <span id="page-9-0"></span>**Konfiguriranje računala nakon uklanjanja ili ugradnje PCI Express kartice**

**NAPOMENA:** Za informacije o položaju vanjskih priključaka pogledajte *Priručnik za postavljanje.* Za više informacija o instalaciji upravljačkih programa i<br>softvera za karticu pogledajte dokumentaciju priloženu uz karticu

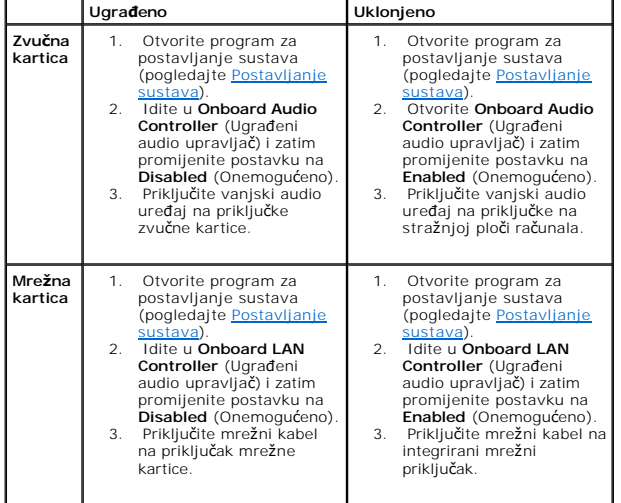

#### <span id="page-10-0"></span> **Pričvrsni nosač kartice Servisni priručnik za Dell™ Inspiron™ 620s**

- Skidanje prič[vrsnog nosa](#page-10-1)ča kartice
- **[Ponovno postavljanje pri](#page-10-2)čvrsnog**
- UPOZORENJE: Prije rada na unutrašnjosti računala pročitajte sigurnosne upute koje ste dobili s računalom. Dodatne sigurnosne informacije<br>potražite na poč<mark>etnoj stranici za sukladnost sa zakonskim odredbama na dell.com/regu</mark>
- $\bigwedge$ UPOZORENJE: Kako biste otklonili mogućnost električnog udara, prije skidanja pokrova računala uvijek isključite računalo iz zidne utičnice.
- UPOZORENJE: Nemojte koristiti računalo ako je uklonjen bilo koji od pokrova (uključujući pokrove računala, prednju masku, nosače umetaka,<br>umetaka prednje ploče itd.).
- OPREZ: Samo ovlašteni serviser smije vršiti popravke na vašem računalu. Vaše jamstvo ne pokriva oštećenja uzrokovana servisiranjem koje<br>tvrtka Dell nije ovlastila.

# <span id="page-10-1"></span>**Skidanje pričvrsnog nosača kartice**

- 1. Slijedite upute u [Prije po](file:///C:/data/systems/insp620620s/insp620s/cr/sm/before.htm#wp1180146)četka.
- 2. Uklonite pokrov računala (pogledajte [Uklanjanje pokrova ra](file:///C:/data/systems/insp620620s/insp620s/cr/sm/cover_re.htm#wp1193123)čunala).
- 3. Gurnite jezičac za otpuštanje kako biste oslobodili pričvrsni nosač kartice s kućišta.

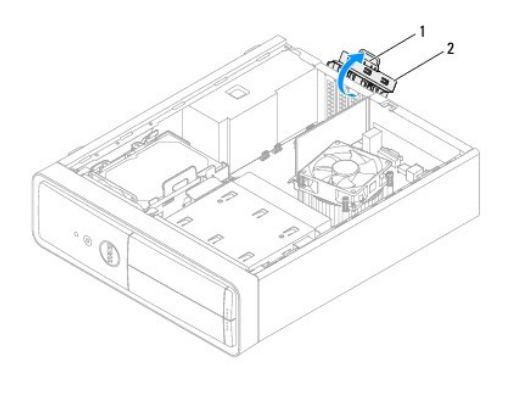

1 jezičac za otpuštanje 2 pričvrsni nosač kartice

## <span id="page-10-2"></span>**Ponovno postavljanje pričvrsnog nosača kartice**

- 1. Slijedite upute u [Prije po](file:///C:/data/systems/insp620620s/insp620s/cr/sm/before.htm#wp1180146)četka.
- 2. Zakrećite i gurajte pričvrsni nosač kartice prema računalu dok ne sjedne na mjesto.
- 3. Ponovno postavite pokrov računala (pogledajte Ponovno namješ[tanje pokrova ra](file:///C:/data/systems/insp620620s/insp620s/cr/sm/cover_re.htm#wp1193653)čunala).

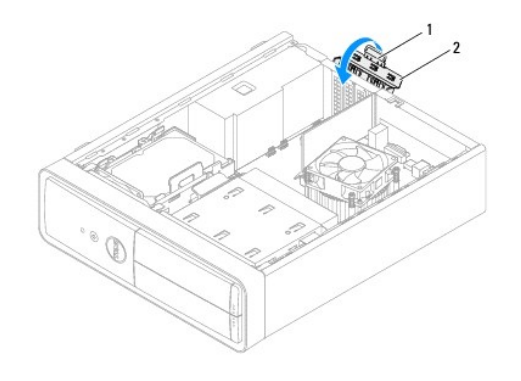

1 jezičac za otpuštanje 2 nosač za karticu

#### <span id="page-12-0"></span> **Baterija na matičnoj ploči Servisni priručnik za Dell™ Inspiron™ 620s**

- [Uklanjanje baterije na mati](#page-12-1)čnoj ploči
- **[Ponovno postavljanje baterije na mati](#page-12-2)**
- UPOZORENJE: Prije rada na unutrašnjosti računala pročitajte sigurnosne upute koje ste dobili s računalom. Dodatne sigurnosne informacije<br>potražite na poč<mark>etnoj stranici za sukladnost sa zakonskim odredbama na www.dell.com/</mark>
- UPOZORENJE: Ako nova baterija nije pravilno ugrađena postoji mogućnost eksplozije. Bateriju zamijenite samo istom ili ekvivalentnom vrstom<br>koju preporuča proizvođač. Iskorištene baterije odložite u skladu s uputama proizvo
- UPOZORENJE: Kako biste otklonili mogućnost električnog udara, prije skidanja pokrova računala uvijek isključite računalo iz zidne utičnice.
- **UPOZORENJE: Nemojte koristiti računalo ako je uklonjen bilo koji od pokrova (uključujući pokrove računala, prednju masku, nosače umetaka, umetaka prednje ploče itd.).**
- OPREZ: Samo ovlašteni serviser smije vršiti popravke na vašem računalu. Vaše jamstvo ne pokriva oštećenja uzrokovana servisiranjem koje<br>tvrtka Dell nije ovlastila.

## <span id="page-12-1"></span>**Uklanjanje baterije na matičnoj ploči**

- <span id="page-12-3"></span>1. Zabilježite postavke svih zaslona u programu za postavljanje sustava (pogledajte <u>Postavljanje sustava</u>) kako biste mogli vratiti ispravne postavke<br>nakon instaliranja nove baterije.
- 2. Slijedite upute u [Prije po](file:///C:/data/systems/insp620620s/insp620s/cr/sm/before.htm#wp1180146)četka.
- 3. Uklonite pokrov računala (pogledajte [Uklanjanje pokrova ra](file:///C:/data/systems/insp620620s/insp620s/cr/sm/cover_re.htm#wp1193123)čunala)
- 4. Pronađite utor za bateriju na matičnoj ploči (pogledajte [Komponente mati](file:///C:/data/systems/insp620620s/insp620s/cr/sm/techov.htm#wp1262966)čne ploče).
- **OPREZ: Ako bateriju namjeravate izvaditi koristeći sistem poluge, pripazite da svojim alatom ne dotaknete matičnu ploču. Prije pokušaja vađenja**  baterije, alat umetnite između baterije i njenog utora. U suprotnom biste mogli oštetiti matičnu ploču izvlačenjem samog utora ili prekidanjem<br>strujnih krugova matične ploče.
- 5. Pritisnite polugu za oslobađanje baterije kako biste izvadili bateriju.

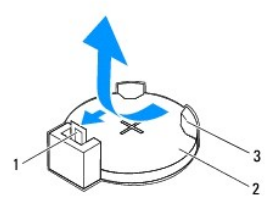

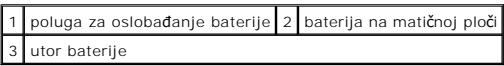

6. Pohranite bateriju na sigurno mjesto.

## <span id="page-12-2"></span>**Ponovno postavljanje baterije na matičnu ploču**

- 1. Slijedite upute u [Prije po](file:///C:/data/systems/insp620620s/insp620s/cr/sm/before.htm#wp1180146)četka.
- 2. Umetnite novu bateriju na matičnoj ploči (CR2032) u utor sa označenom "+" okrenutom prema gore i pritisnite bateriju na mjesto na matičnoj ploči.

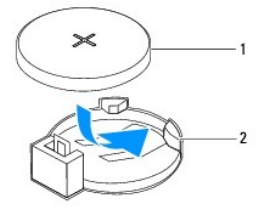

### 1 baterija na matičnoj ploči 2 utor baterije

- 3. Ponovno postavite pokrov računala (pogledajte Ponovno namješ[tanje pokrova ra](file:///C:/data/systems/insp620620s/insp620s/cr/sm/cover_re.htm#wp1193653)čunala).
- 4. Spojite svoje računalo i uređaje sa električnim utičnicama, a potom ih uključite.
- 5. Uđite u program za postavljanje sustava (pogledajte [Postavljanje sustava\)](file:///C:/data/systems/insp620620s/insp620s/cr/sm/sys_setu.htm#wp1005451) i vratite postavke koje ste prethodno zabilježili u [korak 1.](#page-12-3)

## <span id="page-14-0"></span> **Pokrov računala**

**Servisni priručnik za Dell™ Inspiron™ 620s** 

- [Uklanjanje pokrova ra](#page-14-1)čunala
- **O** Ponovno namještanje pokrov
- UPOZORENJE: Prije rada na unutrašnjosti računala pročitajte sigurnosne upute koje ste dobili s računalom. Dodatne sigurnosne informacije<br>potražite na poč<mark>etnoj stranici za sukladnost sa zakonskim odredbama na www.dell.com/</mark>
- UPOZORENJE: Uvijek isključite vaše računalo iz utičnice prije nego što uklonite pokrov kako biste se zaštitili od mogućeg električnog udara,<br>ozljeda uzrokovanih pomicanjem lopatica ventilatora ili ostalih neočekivanih ozlj
- UPOZORENJE: Nemojte koristiti računalo ako je uklonjen bilo koji od pokrova (uključujući pokrove računala, prednju masku, nosače umetaka,<br>umetaka prednje ploče itd.).
- OPREZ: Samo ovlašteni serviser smije vršiti popravke na vašem računalu. Vaše jamstvo ne pokriva oštećenja uzrokovana servisiranjem koje<br>tvrtka Dell nije ovlastila.

**OPREZ: Provjerite ima li na radnom stolu dovoljno prostora za sustav sa skinutim stranicama — najmanje 30 cm (1 stopa).**

## <span id="page-14-1"></span>**Uklanjanje pokrova računala**

- 1. Slijedite upute u [Prije po](file:///C:/data/systems/insp620620s/insp620s/cr/sm/before.htm#wp1180146)četka.
- 2. Postavite računalo na bok tako da je strana s poklopcem okrenuta prema gore.
- 3. Pomoću odvijača uklonite dva vijka koji pričvršćuju pokrov računala za kućište.
- 4. Oslobodite pokrov računala gurajući ga od prednjeg dijela računala i podignite ga.
- 5. Podignite pokrov s računala i odložite na sigurno mjesto.

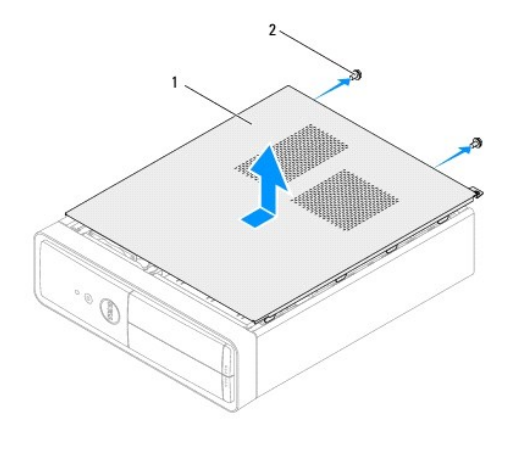

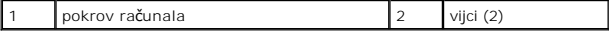

## <span id="page-14-2"></span>**Ponovno namještanje pokrova računala**

- 1. Slijedite upute u [Prije po](file:///C:/data/systems/insp620620s/insp620s/cr/sm/before.htm#wp1180146)četka.
- 2. Provjerite jesu li svi kabeli priključeni i pomaknite ih da ne smetaju.
- 3. Provjerite da u računalu nisu ostali alati ili dodatni dijelovi.
- 4. Poravnajte jezičke na dnu pokrova računala s utorima smještenim uzduž ruba kućišta.
- 5. Pritisnite pokrov računala prema dolje i umetnite ga prema prednjem kraju računala.
- 6. Pomoću odvijača ponovo postavite vijke koji pričvršćuju pokrov računala za kućište.

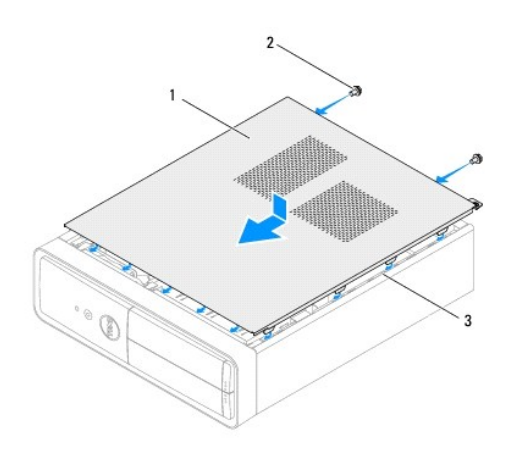

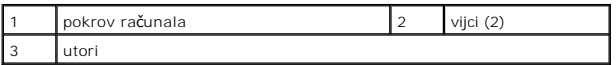

7. Postavite računalo u okomiti položaj.

<span id="page-16-0"></span> **Procesor** 

**Servisni priručnik za Dell™ Inspiron™ 620s** 

- [Uklanjanje procesora](#page-16-1)
- **Ponovno postavljanje**
- UPOZORENJE: Prije rada na unutrašnjosti računala pročitajte sigurnosne upute koje ste dobili s računalom. Dodatne sigurnosne informacije<br>potražite na poč<mark>etnoj stranici za sukladnost sa zakonskim odredbama na www.dell.com/</mark>
- $\triangle$ UPOZORENJE: Kako biste otklonili mogućnost električnog udara, prije skidanja pokrova računala uvijek isključite računalo iz zidne utičnice.
- UPOZORENJE: Ne koristite opremu ako je bilo koji od pokrova (uključujući pokrove računala, prednju masku, nosače metalnih umetaka, umetaka<br>prednje ploče itd.) skinut.
- OPREZ: Samo ovlašteni serviser smije vršiti popravke na vašem računalu. Vaše jamstvo ne pokriva oštećenja uzrokovana servisiranjem koje<br>tvrtka Dell nije ovlastila.

OPREZ: Ne poduzimajte sljedeće korake ako niste dobro upoznati s postupkom uklanjanja i zamjene hardvera. Neispravno izvođenje ovih koraka<br>može oštetiti matičnu ploču. Za informacije o tehničkom servisu pogledajte *Priručn* 

### <span id="page-16-1"></span>**Uklanjanje procesora**

- 1. Slijedite postupke u poglavlju [Prije po](file:///C:/data/systems/insp620620s/insp620s/cr/sm/before.htm#wp1180146)četka.
- 2. Uklonite pokrov računala (pogledajte [Uklanjanje pokrova ra](file:///C:/data/systems/insp620620s/insp620s/cr/sm/cover_re.htm#wp1193123)čunala).
- **OPREZ: Iako je opremljen plastičnim štitnikom, sklop hladnjaka može tijekom normalnog rada biti jako vruć. Svakako provjerite da li su se dovoljno ohladili prije dodirivanja.**
- 3. Uklonite ventilator procesora i sklop hladila (pogledajte [Uklanjanje ventilatora procesora i sklopa hladila](file:///C:/data/systems/insp620620s/insp620s/cr/sm/fan.htm#wp1202608)).

**NAPOMENA:** Osim ako je za rad novog procesora potreban novi sklop hladila, prilikom izmjene procesora ponovno uporabite originalni sklop hladila.

- 4. Pritisnite polugu za otpuštanje nadolje i izvadite kako bi hladnjak iskočio iz jezičca koji ga pričvršćuje.
- 5. Pritisnite zasun za oslobađanje pokrova procesora za otvaranje pokrova.

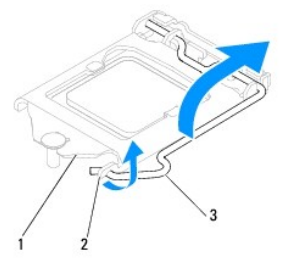

1 pokrov procesora 2 jezičak 3 poluga za otpuštanje

**OPREZ: Prilikom uklanjanja procesora ne dodirujte nijedan od pinova unutar utora i pazite da na pinove u utoru nešto ne padne.**

6. Lagano podignite procesor kako biste ga izvadili iz utora.

Ostavite polugu za otpuštanje u proširenom oslobađajućem položaju tako da je utor spreman za novi procesor.

<span id="page-17-1"></span>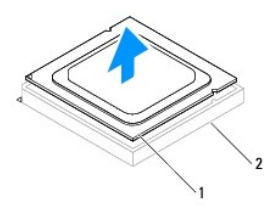

1 procesor 2 utor

## <span id="page-17-0"></span>**Ponovno postavljanje procesora**

**OPREZ: Uzemljite se tako da dodirnete neobojenu metalnu površinu na stražnjem dijelu računala.**

**OPREZ: Prilikom ponovnog postavljanja procesora, ne dodirujte nijedan od pinova unutar utora ili pazite da na pinove u utoru nešto ne padne.**

1. Slijedite postupke u poglavlju [Prije po](file:///C:/data/systems/insp620620s/insp620s/cr/sm/before.htm#wp1180146)četka.

2. Raspakirajte novi procesor pazeći da pritom ne dodirnete donju stranu procesora.

**OPREZ: Procesor morate pravilno postaviti u utor kako biste izbjegli trajno oštećenje procesora i računala kada ga uključujete.**

- 3. Ako poluga za otpuštanje ležišta nije u potpunosti ispružena, postavite je u taj položaj.
- 4. Poravnajte usjeke na procesoru s jezičcima za poravnavanje na utoru.
- 5. Poravnajte pin-1 kutove procesora i utora.
- **OPREZ: Kako biste izbjegli oštećenje, provjerite je li procesor ispravno poravnat s utorom i ne primjenjujte nepotrebnu silu prilikom ugradnje procesora.**

Procesor lagano postavite u utor i provjerite je li pravilno pozicioniran.

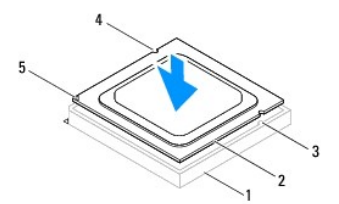

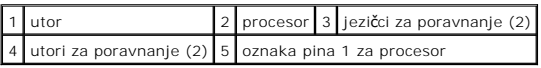

**OPREZ: Osigurajte da je utor pokrova procesora pozicioniran ispod položaja za poravnanje.**

6. Kada je procesor potpuno nasjeo u utor, zatvorite poklopac procesora.

7. Pritisnite zasun za oslobađanje prema dolje i postavite ispod jezička na pokrovu procesora.

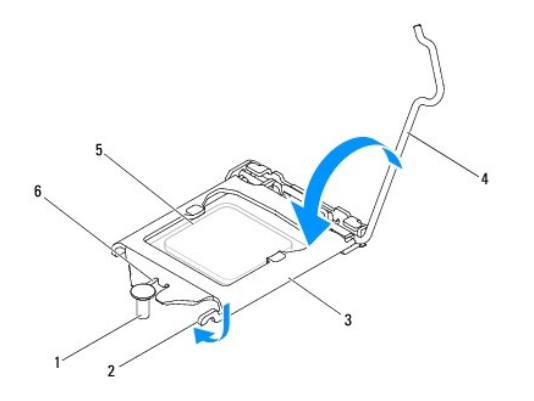

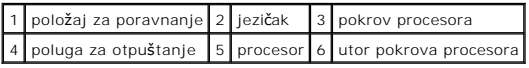

8. Očistite termalno mazivo s dna sklopa hladnjaka.

**OPREZ: Obavezno nanesite novo termalno mazivo. Novo termalno mazivo je neophodno za adekvatno provođenje topline, što je potrebno za optimalan rad procesora.**

9. Nanesite novo termalno mazivo na vrh procesora.

10. Ponovno postavite ventilator procesora i sklop hladila (pogledajte [Ponovno postavljanje ventilatora procesora i sklopa hladila\)](file:///C:/data/systems/insp620620s/insp620s/cr/sm/fan.htm#wp1203025).

**OPREZ: Provjerite jesu li ventilator procesora i sklop hladila procesora ispravno i čvrsto postavljeni.**

11. Ponovno postavite pokrov računala (pogledajte Ponovno namješ[tanje pokrova ra](file:///C:/data/systems/insp620620s/insp620s/cr/sm/cover_re.htm#wp1193653)čunala).

12. Priključite svoje računalo i uređaje na električne utičnice i uključite ih.

### <span id="page-19-0"></span> **Pogoni**

**Dell™ Inspiron™ 620s Servisni priručnik** 

- **T**vrdi disk
- O Optički po
- UPOZORENJE: Prije rada na unutrašnjosti računala pročitajte sigurnosne upute koje ste dobili s računalom. Dodatne sigurnosne informacije<br>potražite na početnoj stranici za sukladnost sa zakonskim odredbama na www.dell.com/r
- $\bigwedge$ **UPOZORENJE: Kako biste otklonili mogućnost strujnog udara, prije skidanja pokrova računala uvijek isključite računalo iz strujne utičnice.**
- UPOZORENJE: Ne koristite računalo ako je bilo koji od pokrova (uključujući pokrove računala, prednje maske, nosače metalnih umetaka, umetke<br>prednje ploče itd.) skinut.
- OPREZ: Samo ovlašteni serviser smije vršiti popravke na vašem računalu. Jamstvo ne pokriva štetu nastalu servisiranjem koje nije odobrila<br>tvrtka Dell.

## <span id="page-19-1"></span>**Tvrdi disk**

#### <span id="page-19-2"></span>**Uklanjanje sklopa tvrdog pogona**

- **OPREZ: Ako uklanjate tvrdi disk koji sadrži podatke koje želite zadržati, prije nego nastavite s ovim postupkom izradite pričuvnu kopiju podataka.**
- 1. Slijedite upute u [Prije po](file:///C:/data/systems/insp620620s/insp620s/cr/sm/before.htm#wp1180146)četka.
- 2. Skinite pokrov računala (pogledajte [Uklanjanje pokrova ra](file:///C:/data/systems/insp620620s/insp620s/cr/sm/cover_re.htm#wp1193123)čunala).
- 3. Iskopčajte kabel za napajanje i podatkovni kabel iz diska.

**NAPOMENA:** Ako nećete umetati novi tvrdi pogon, isključite i drugi kraj podatkovnog kabela iz priključka matične ploče i odložite ga sa strane.<br>Podatkovni kabel možete upotrijebiti za naknadnu ugradnju tvrdog diska.

4. Gurnite jezičac na sklopu tvrdog pogona, a zatim sklop tvrdog pogona izvadite iz računala.

**OPREZ: Pazite da prilikom uklanjanja ili postavljanja ne oštetite tiskanu pločicu tvrdog diska.**

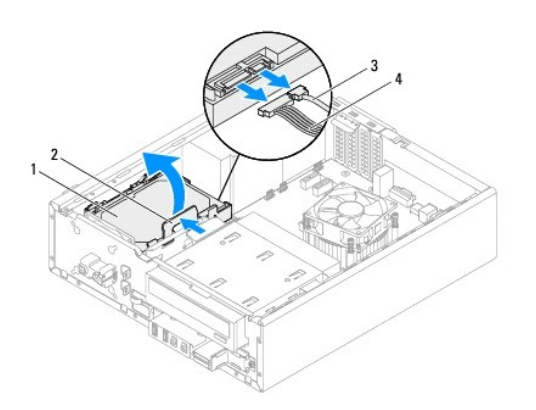

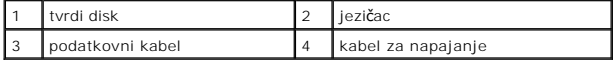

5. Ako se vađenjem tvrdog diska promijeni konfiguracija pogona, napravite potrebne promjene i u programu za postavljanje sustava (system setup)<br>(pogledajte <u>Postavljanje sustava</u>).

## **Uklanjanje okvira tvrdog pogona**

- 1. Slijedite upute u [Prije po](file:///C:/data/systems/insp620620s/insp620s/cr/sm/before.htm#wp1180146)četka.
- 2. Izvadite sklop tvrdog pogona (pogledajte [Uklanjanje sklopa tvrdog pogona\)](#page-19-2).
- 3. Povucite jezičce na okviru tvrdog pogona prema van, a zatim tvrdi pogon izvadite iz okvira.

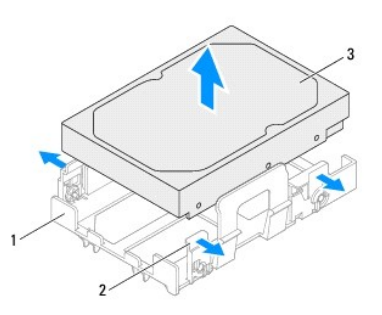

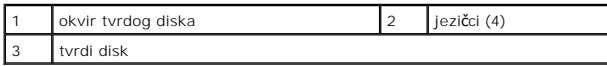

## **Ponovno postavljanje okvira tvrdog pogona**

- 1. Slijedite upute u [Prije po](file:///C:/data/systems/insp620620s/insp620s/cr/sm/before.htm#wp1180146)četka.
- 2. Povucite jezičce na okviru tvrdog pogona prema van, a zatim tvrdi pogon postavite u okvir.
- 3. Pazite da pinovi na okviru tvrdog pogona ispravno ulaze u rupice za pinove na tvrdom pogonu.
- 4. Ponovno postavite sklop tvrdog pogona (pogledajte [Ponovno postavljanje sklopa tvrdog pogona\)](#page-21-1).

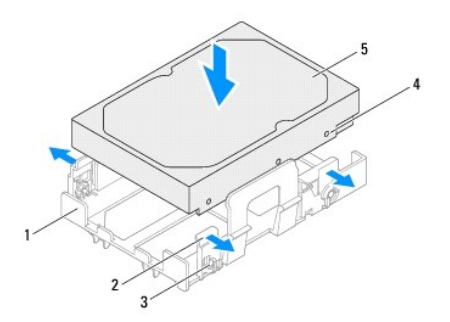

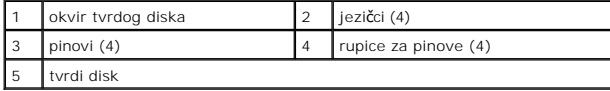

#### <span id="page-21-2"></span><span id="page-21-1"></span>**Ponovno postavljanje sklopa tvrdog pogona**

- 1. Slijedite upute u [Prije po](file:///C:/data/systems/insp620620s/insp620s/cr/sm/before.htm#wp1180146)četka.
- 2. Provjerite dokumentaciju koja je isporučena uz pogon kako biste provjerili je li konfiguriran za vaše računalo.
- 3. Postavite sklop tvrdog pogona u ležište tvrdog pogona.
- 4. Pritišćite jezičac na sklopu tvrdog pogona dok sklop ne sjedne ne mjesto.
- 5. Priključite naponski kabel i podatkovni kabel u tvrdi disk.
- 6. Ponovo postavite pokrov računala (pogledajte Ponovno namješ[tanje pokrova ra](file:///C:/data/systems/insp620620s/insp620s/cr/sm/cover_re.htm#wp1193653)čunala).
- 7. Priključite računalo i uređaje u strujne utičnice i uključite ih.
- 8. Upute o instalaciji softvera isporučenog s tvrdim pogonom potražite u dokumentaciji koju ste dobili uz pogon.
- 9. Provjerite promjene konfiguracije pogona u programu za postavljanje sustava (pogledajte [Postavljanje sustava\)](file:///C:/data/systems/insp620620s/insp620s/cr/sm/sys_setu.htm#wp1005451).

## <span id="page-21-0"></span>**Optički pogon**

### **Uklanjanje optičkog pogona**

- 1. Slijedite upute u [Prije po](file:///C:/data/systems/insp620620s/insp620s/cr/sm/before.htm#wp1180146)četka.
- 2. Skinite pokrov računala (pogledajte [Uklanjanje pokrova ra](file:///C:/data/systems/insp620620s/insp620s/cr/sm/cover_re.htm#wp1193123)čunala).
- 3. Uklonite prednju masku pogona (pogledajte [Uklanjanje prednje maske](file:///C:/data/systems/insp620620s/insp620s/cr/sm/bezel.htm#wp1181855)).
- 4. Odvojite napajanje i podatkovne kabele od optičkog pogona.

**NAPOMENA:** Ako još ne namjeravate zamijeniti optički pogon, odspojite drugi kraj podatkovnog kabela? iz priključka na matičnoj ploči i odložite ga<br>sa strane. Podatkovni kabel možete upotrijebiti za naknadnu ugradnju optič

5. Podignite zaštitni jezičac, a zatim gurnite optički pogon kroz prednju stranu računala.

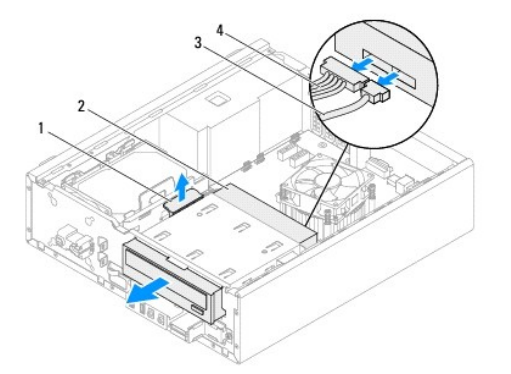

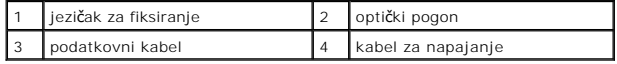

6. Pohranite optički pogona na sigurno mjesto.

## **Ponovno postavljanje optičkog pogona**

- 1. Slijedite upute u [Prije po](file:///C:/data/systems/insp620620s/insp620s/cr/sm/before.htm#wp1180146)četka.
- 2. Odvijte vijak s originalnog optičkog pogona i umetnite ga u novi optički pogon.

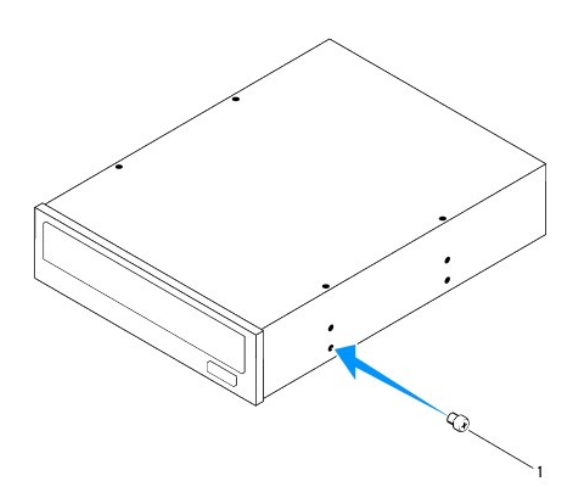

#### vijak

- 3. Kroz prednju stranu računala lagano gurajte optički pogon u ležište optičkog pogona dok ne sjedne na mjesto.
- 4. Ukopčajte kabel za napajanje i podatkovni kabel u optički disk.
- 5. Vratite prednju masku (pogledajte [Ponovno postavljanje prednje maske](file:///C:/data/systems/insp620620s/insp620s/cr/sm/bezel.htm#wp1181929)).
- 6. Ponovo postavite pokrov računala (pogledajte Ponovno namješ[tanje pokrova ra](file:///C:/data/systems/insp620620s/insp620s/cr/sm/cover_re.htm#wp1193653)čunala).
- 7. Priključite svoje računalo i uređaje na električne utičnice i uključite ih.
- 8. Upute o instalaciji softvera potrebnog za rad pogona potražite u dokumentaciji koju ste dobili uz pogon.
- 9. Provjerite promjene konfiguracije pogona u programu za postavljanje sustava (pogledajte [Postavljanje sustava\)](file:///C:/data/systems/insp620620s/insp620s/cr/sm/sys_setu.htm#wp1005451).

#### <span id="page-23-0"></span> **Ventilatori**

**Servisni priručnik za Dell™ Inspiron™ 620s** 

- **[Ventilator ku](#page-23-1)ćišta**
- **O** Ventilator pro
- UPOZORENJE: Prije rada na unutrašnjosti računala pročitajte sigurnosne upute koje ste dobili s računalom. Dodatne sigurnosne informacije<br>potražite na poč<mark>etnoj stranici za sukladnost sa zakonskim odredbama na www.dell.com/</mark>
- $\bigwedge$ UPOZORENJE: Kako biste otklonili mogućnost električnog udara, prije skidanja pokrova računala uvijek isključite računalo iz zidne utičnice.
- UPOZORENJE: Nemojte koristiti računalo ako je uklonjen bilo koji od pokrova (uključujući pokrove računala, prednju masku, nosače umetaka,<br>umetaka prednje ploče itd.).
- OPREZ: Samo ovlašteni serviser smije vršiti popravke na vašem računalu. Vaše jamstvo ne pokriva oštećenja uzrokovana servisiranjem koje<br>tvrtka Dell nije ovlastila.

## <span id="page-23-1"></span>**Ventilator kućišta**

#### **Uklanjanje ventilatora kućišta**

**OPREZ: Kada mijenjate ventilator kućišta ne dotičite propeler ventilatora.**

- 1. Slijedite upute u [Prije po](file:///C:/data/systems/insp620620s/insp620s/cr/sm/before.htm#wp1180146)četka.
- 2. Uklonite pokrov računala (pogledajte [Uklanjanje pokrova ra](file:///C:/data/systems/insp620620s/insp620s/cr/sm/cover_re.htm#wp1193123)čunala).
- 3. Odspojite kabel ventilatora kućišta iz priključka matične ploče FAN\_SYS1 (pogledajte [Komponente mati](file:///C:/data/systems/insp620620s/insp620s/cr/sm/techov.htm#wp1262966)čne ploče)
- 4. Uklonite četiri vijka koja pričvršćuju kućište ventilatore na kućište.
- 5. Izvucite i podignite kućište ventilatora od računala kao je prikazano na slici.

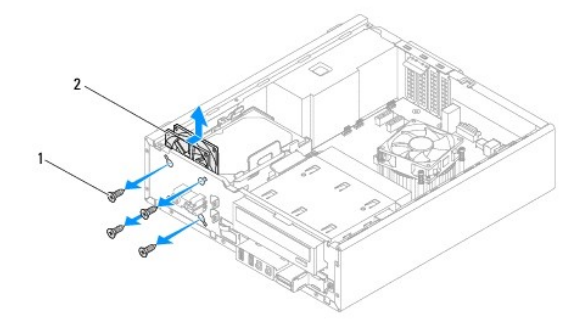

1 vijci (4) 2 ventilator kućišta

### **Ponovno namještanje ventilatora kućišta**

- 1. Slijedite upute u [Prije po](file:///C:/data/systems/insp620620s/insp620s/cr/sm/before.htm#wp1180146)četka.
- 2. Poravnajte rupe za vijke na kućištu ventilatora s rupama za vijke na kućištu.
- 3. Ponovno postavite četiri vijka koja pričvršćuju kućište ventilatore na kućište.
- <span id="page-24-0"></span>4. Priključite kabel ventilatora kućišta u priključak na matičnoj ploči FAN\_SYS1 (pogledajte [Komponente mati](file:///C:/data/systems/insp620620s/insp620s/cr/sm/techov.htm#wp1262966)čne ploče).
- 5. Ponovno postavite pokrov računala (pogledajte Ponovno namješ[tanje pokrova ra](file:///C:/data/systems/insp620620s/insp620s/cr/sm/cover_re.htm#wp1193653)čunala).

## <span id="page-24-1"></span>**Ventilator procesora i sklop hladila**

UPOZORENJE: Iako je opremljen plastičnim štitnikom, ventilator procesora i sklop hladila mogu tijekom normalnog rada biti jako vrući. Svakako<br>provjerite da li su se dovoljno ohladili prije dodirivanja.

**OPREZ: Ventilator procesora i sklop hladila tvore jednu jedinicu. Ne pokušavajte zasebno ukloniti ventilator.**

### **Uklanjanje ventilatora procesora i sklopa hladila**

- 1. Slijedite upute u [Prije po](file:///C:/data/systems/insp620620s/insp620s/cr/sm/before.htm#wp1180146)četka.
- 2. Uklonite pokrov računala (pogledajte [Uklanjanje pokrova ra](file:///C:/data/systems/insp620620s/insp620s/cr/sm/cover_re.htm#wp1193123)čunala).
- 3. Odspojite kabel ventilatora procesora s priključka matične ploče FAN\_CPU (pogledajte [Komponente mati](file:///C:/data/systems/insp620620s/insp620s/cr/sm/techov.htm#wp1262966)čne ploče).
- 4. Pomoću malog plosnatog odvijača odvijte četiri pričvrsna vijka koji pričvršćuju ventilator i hladilo glavnog procesora na matičnoj ploči.

**OPREZ: Kada izvadite ventilator procesora i sklop hladila, postavite ih naopako ili na bok kako biste izbjegli oštećenje termičke površine hladila.**

5. Izvadite ventilator procesora i sklop hladila iz računala.

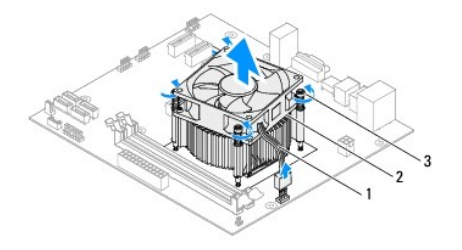

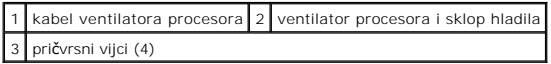

#### **Ponovno postavljanje ventilatora procesora i sklopa hladila**

- 1. Slijedite upute u [Prije po](file:///C:/data/systems/insp620620s/insp620s/cr/sm/before.htm#wp1180146)četka.
- 2. Očistite termalno mazivo s dna sklopa hladnjaka.
- **OPREZ: Obavezno nanesite novo termalno mazivo. Novo termalno mazivo je neophodno za adekvatno provođenje topline, što je potrebno za optimalan rad procesora.**
- 3. Nanesite novo termalno mazivo na vrh procesora.
- 4. Postavite ventilator procesora i sklop hladila preko procesora.
- 5. Poravnajte četiri pričvrsna vijka na ventilatoru procesora i sklopu hladila s četiri otvora za vijke na matičnoj ploči.
- 6. Pritegnite četiri pričvrsna vijka koji pričvršćuju ventilator procesora i sklop hladnjaka procesora na matičnu ploču.

**A NAPOMENA:** Provjerite jesu li ventilator procesora i sklop hladila procesora ispravno i čvrsto postavljeni.

- 7. Priključite kabel ventilatora procesora u priključak na matičnoj ploči FAN\_CPU (pogledajte [Komponente mati](file:///C:/data/systems/insp620620s/insp620s/cr/sm/techov.htm#wp1262966)čne ploče).
- 8. Ponovno postavite pokrov računala (pogledajte Ponovno namješ[tanje pokrova ra](file:///C:/data/systems/insp620620s/insp620s/cr/sm/cover_re.htm#wp1193653)čunala).
- 9. Priključite svoje računalo i uređaje na električne utičnice i uključite ih.

#### <span id="page-26-0"></span> **Prednja ulazno/izlazna ploča Servisni priručnik za Dell™ Inspiron™ 620s**

- [Skidanje prednje ulazno/izlazne plo](#page-26-1)če
- [Uklanjanje prednje ulazno/izlazne plo](#page-27-0)če
- UPOZORENJE: Prije rada na unutrašnjosti računala pročitajte sigurnosne upute koje ste dobili s računalom. Dodatne sigurnosne informacije<br>potražite na poč<mark>etnoj stranici za sukladnost sa zakonskim odredbama na www.dell.com/</mark>
- $\bigwedge$ UPOZORENJE: Kako biste otklonili mogućnost električnog udara, prije skidanja pokrova računala uvijek isključite računalo iz zidne utičnice.
- UPOZORENJE: Nemojte koristiti računalo ako je uklonjen bilo koji od pokrova (uključujući pokrove računala, prednju masku, nosače umetaka,<br>umetaka prednje ploče itd.).
- OPREZ: Samo ovlašteni serviser smije vršiti popravke na vašem računalu. Vaše jamstvo ne pokriva oštećenja uzrokovana servisiranjem koje<br>tvrtka Dell nije ovlastila.

## <span id="page-26-1"></span>**Skidanje prednje ulazno/izlazne ploče**

**NAPOMENA:** Zabilježite položaj svih kabela dok ih uklanjate tako da ih možete kasnije pravilno namjestiti prilikom ugradnje nove prednje I/O ploče.

- 1. Slijedite upute u [Prije po](file:///C:/data/systems/insp620620s/insp620s/cr/sm/before.htm#wp1180146)četka.
- 2. Uklonite pokrov računala (pogledajte [Uklanjanje pokrova ra](file:///C:/data/systems/insp620620s/insp620s/cr/sm/cover_re.htm#wp1193123)čunala)
- 3. Uklonite prednju masku (pogledajte [Uklanjanje prednje maske](file:///C:/data/systems/insp620620s/insp620s/cr/sm/bezel.htm#wp1181855)).
- OPREZ: Prilikom guranja ulazno/izlazne ploče iz računala budite vrlo pažljivi. Nepažnja može dovesti do oštećenja priključ**aka kabela i jezič**aka<br>za usmjerenje kabela.
- 4. Iskopčajte kabele prednje I/O ploče iz priključaka sistemske ploče, AUDIOF1, USBF1 i USBF2 (pogledajte [Komponente mati](file:///C:/data/systems/insp620620s/insp620s/cr/sm/techov.htm#wp1262966)čne ploče).
- 5. Odvijte vijak koji pričvršćuje prednju I/O ploču za prednju ploču.
- 6. Gurnite prednju I/O ploču u stranu kako biste oslobodili spone s prednje ploče, a zatim povucite prednju I/O ploču prema van.

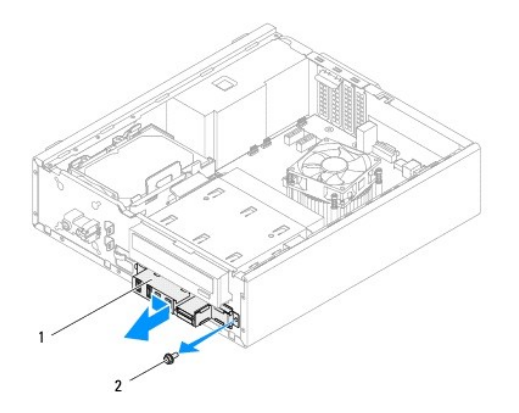

1 Prednja ulazno/izlazna ploča 2 vijak

# <span id="page-27-0"></span>**Uklanjanje prednje ulazno/izlazne ploče**

- OPREZ: Za izbjegavanje oštećenja priključaka kabela i jezičaka za usmjerenje kabela pažljivo umetnite prednju I/O ploču u utor spojnice<br>prednje I/O ploče.
- 1. Slijedite upute u [Prije po](file:///C:/data/systems/insp620620s/insp620s/cr/sm/before.htm#wp1180146)četka.
- 2. Poravnajte i gurnite kopče prednje I/O ploče u utore za kopče na prednjoj I/O ploče.
- 3. Ponovno vratite vijak koji pričvršćuje prednju I/O ploču za prednju ploču.
- 4. Priključite kabele prednje I/O ploče na priključke sistemske ploče, AUDIOF1, USBF1 i USBF2 (pogledajte [Komponente mati](file:///C:/data/systems/insp620620s/insp620s/cr/sm/techov.htm#wp1262966)čne ploče).
- 5. Ponovno postavite prednju masku (pogledajte [Ponovno postavljanje prednje maske\)](file:///C:/data/systems/insp620620s/insp620s/cr/sm/bezel.htm#wp1181929).
- 6. Ponovno postavite pokrov računala (pogledajte Ponovno namješ[tanje pokrova ra](file:///C:/data/systems/insp620620s/insp620s/cr/sm/cover_re.htm#wp1193653)čunala).
- 7. Priključite svoje računalo i uređaje na električne utičnice i uključite ih.

#### <span id="page-28-0"></span> **Memorijski moduli Servisni priručnik za Dell™ Inspiron™ 620s**

- 
- [Skidanje memorijskog\(ih\) modula](#page-28-1)  [Uklanjanje memorijskog\(ih\) modula](#page-28-2)

 $\triangle$ UPOZORENJE: Prije rada na unutrašnjosti računala pročitajte sigurnosne upute koje ste dobili s računalom. Dodatne sigurnosne informacije<br>potražite na poč<mark>etnoj stranici za sukladnost sa zakonskim odredbama na www.dell.com/</mark>

 $\bigwedge$ UPOZORENJE: Kako biste otklonili mogućnost električnog udara, prije skidanja pokrova računala uvijek isključite računalo iz zidne utičnice.

 $\triangle$ UPOZORENJE: Nemojte koristiti računalo ako je uklonjen bilo koji od pokrova (uključujući pokrove računala, prednju masku, nosače umetaka,<br>umetaka prednje ploče itd.).

OPREZ: Samo ovlašteni serviser smije vršiti popravke na vašem računalu. Vaše jamstvo ne pokriva oštećenja uzrokovana servisiranjem koje<br>tvrtka Dell nije ovlastila.

## <span id="page-28-1"></span>**Skidanje memorijskog(ih) modula**

- 1. Slijedite upute u [Prije po](file:///C:/data/systems/insp620620s/insp620s/cr/sm/before.htm#wp1180146)četka.
- 2. Uklonite pokrov računala (pogledajte [Uklanjanje pokrova ra](file:///C:/data/systems/insp620620s/insp620s/cr/sm/cover_re.htm#wp1193123)čunala).
- 3. Pronađite memorijski(-e) modul(-e) na matičnoj ploči (pogledajte [Komponente mati](file:///C:/data/systems/insp620620s/insp620s/cr/sm/techov.htm#wp1262966)čne ploče).
- 4. Pritisnite sigurnosne kopče na krajevima priključka za memorijski modul.

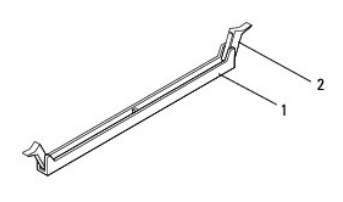

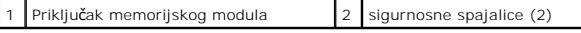

5. Uhvatite memorijski modul i povucite ga prema gore.

Ako se modul teško vadi, lagano ga pogurnite naprijed nazad da biste ga oslobodili iz konektora.

## <span id="page-28-2"></span>**Uklanjanje memorijskog(ih) modula**

- 1. Slijedite upute u [Prije po](file:///C:/data/systems/insp620620s/insp620s/cr/sm/before.htm#wp1180146)četka.
- 2. Pritisnite sigurnosne kopče na krajevima priključka za memorijski modul.
- OPREZ: Samo certificirani serviser smije vršiti popravke na vašem računalu. Vaše jamstvo ne pokriva oštećenja uzrokovana servisiranjem koje<br>tvrtka Dell nije ovlastila.

**OPREZ: Nemojte ugrađivati memorijske module ECC ili DDR3U.**

- OPREZ: Ako tijekom nadogradnje memorije uklonite izvorne memorijske module iz računala, čuvajte ih odvojeno od svih novih modula koje<br>imate, čak i ako ste kupili nove memorijske module tvrtke Dell. Ako je moguće, nemojte u **memorijskim modulom. U protivnom računalo se možda neće pokretati kako treba.**
- 3. Poravnajte utor na dnu modula s jezičkom na konektoru memorijskog modula.

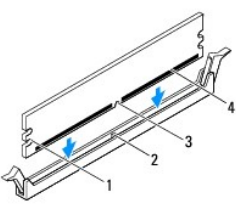

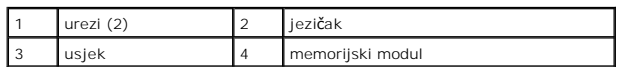

OPREZ: Kako biste izbjegli oštećenje memorijskog modula, pritisnite modul ravno prema dolje u priključak primjenjujući ravnomjernu snagu na<br>svaki kraja modula.

4. Gurajte memorijski modul u priključak dok ne sjedne na svoje mjesto.

Ako ispravno umetnete memorijski modul, sigurnosna spajalica će uskočiti u ureze na krajevima memorijskog modula.

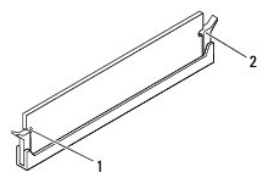

#### $\begin{bmatrix} 1 \end{bmatrix}$  urezi (2)  $\begin{bmatrix} 2 \end{bmatrix}$  sigurnosne kopče (2, učvršćene u položaju)

- 5. Ponovno postavite pokrov računala (pogledajte Ponovno namješ[tanje pokrova ra](file:///C:/data/systems/insp620620s/insp620s/cr/sm/cover_re.htm#wp1193653)čunala).
- 6. Spojite svoje računalo i uređaje sa električnim utičnicama, a potom ih uključite.

Ako se pojavi poruka da je promijenjena veličina memorije, pritisnite <F1> za nastavak.

7. Prijavite se na svoje računalo.

Za potvrdu da je memorija pravilno ugrađena kliknite na **Start** ® **Control Panel** (Upravljačka ploča)® **System** (Sustav).

Provjerite kapacitet navedene memorije (RAM).

# <span id="page-30-0"></span> **Sklop napajanja**

**Servisni priručnik za Dell™ Inspiron™ 620s** 

- [Uklanjanje napajanja](#page-30-1)
- **O** Ponovno postavljanje

UPOZORENJE: Prije rada na unutrašnjosti računala pročitajte sigurnosne upute koje ste dobili s računalom. Dodatne sigurnosne informacije<br>potražite na poč<mark>etnoj stranici za sukladnost sa zakonskim odredbama na www.dell.com/</mark>

 $\bigwedge$ UPOZORENJE: Kako biste otklonili mogućnost električnog udara, prije skidanja pokrova računala uvijek isključite računalo iz zidne utičnice.

UPOZORENJE: Nemojte koristiti računalo ako je uklonjen bilo koji od pokrova (uključujući pokrove računala, prednju masku, nosače umetaka,<br>umetaka prednje ploče itd.).

OPREZ: Samo ovlašteni serviser smije vršiti popravke na vašem računalu. Vaše jamstvo ne pokriva oštećenja uzrokovana servisiranjem koje<br>tvrtka Dell nije ovlastila.

## <span id="page-30-1"></span>**Uklanjanje napajanja**

- 1. Slijedite upute u [Prije po](file:///C:/data/systems/insp620620s/insp620s/cr/sm/before.htm#wp1180146)četka.
- 2. Uklonite pokrov računala (pogledajte [Uklanjanje pokrova ra](file:///C:/data/systems/insp620620s/insp620s/cr/sm/cover_re.htm#wp1193123)čunala).
- 3. Odspojite kabele DC napajanja iz matične ploče i pogona (pogledajte [Komponente mati](file:///C:/data/systems/insp620620s/insp620s/cr/sm/techov.htm#wp1262966)čne ploče).
- 4. Odvijte tri vijka koji pričvršćuju napajanje za kućište.
- 5. Pritisnite spone izvora napajanja kako biste oslobodili izvor napajanja od kućišta.
- 6. Podignite i izvadite sklop napajanja iz kućišta.

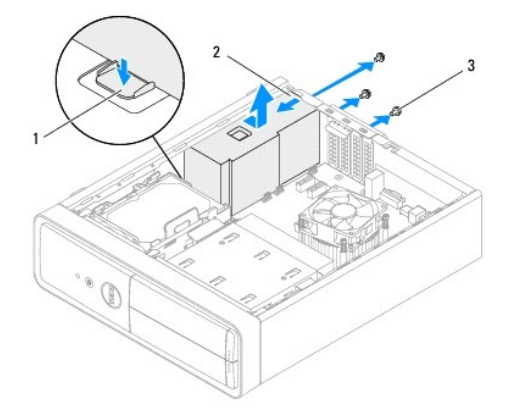

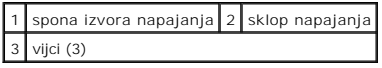

### <span id="page-30-2"></span>**Ponovno postavljanje napajanja**

- 1. Slijedite upute u [Prije po](file:///C:/data/systems/insp620620s/insp620s/cr/sm/before.htm#wp1180146)četka.
- 2. Gurnite napajanje prema stražnjem dijelu kućišta.
- 3. Poravnajte otvore za vijke na sklopu napajanja s otvorima za vijke na kućištu.

UPOZORENJE: Ako ponovno ne postavite i pritegnete sve vijke može doći do električnog udara budući da su ti vijci ključni dio sustava<br>uzemljenja.

- 4. Ponovno postavite tri vijka koji pričvršćuju napajanje za kućište.
- 5. Priključite kabele DC napajanja na matičnu ploču i pogone (pogledajte [Komponente mati](file:///C:/data/systems/insp620620s/insp620s/cr/sm/techov.htm#wp1262966)čne ploče).
- 6. Ponovno postavite pokrov računala (pogledajte Ponovno namješ[tanje pokrova ra](file:///C:/data/systems/insp620620s/insp620s/cr/sm/cover_re.htm#wp1193653)čunala).
- 7. Priključite svoje računalo i uređaje na električne utičnice i uključite ih.

#### <span id="page-32-0"></span> **Modul gumba za napajanje Servisni priručnik za Dell™ Inspiron™ 620s**

- [Uklanjanje modula gumba za napajanje](#page-32-1)
- **P**onovno postavljanje modula gumba za

UPOZORENJE: Prije rada na unutrašnjosti računala pročitajte sigurnosne upute koje ste dobili s računalom. Dodatne sigurnosne informacije<br>potražite na poč<mark>etnoj stranici za sukladnost sa zakonskim odredbama na www.dell.com/</mark>

 $\bigwedge$ UPOZORENJE: Kako biste otklonili mogućnost električnog udara, prije skidanja pokrova računala uvijek isključite računalo iz zidne utičnice.

UPOZORENJE: Nemojte koristiti računalo ako je uklonjen bilo koji od pokrova (uključujući pokrove računala, prednju masku, nosače umetaka,<br>umetaka prednje ploče itd.).

OPREZ: Samo ovlašteni serviser smije vršiti popravke na vašem računalu. Vaše jamstvo ne pokriva oštećenja uzrokovana servisiranjem koje<br>tvrtka Dell nije ovlastila.

### <span id="page-32-1"></span>**Uklanjanje modula gumba za napajanje**

- 1. Slijedite upute u [Prije po](file:///C:/data/systems/insp620620s/insp620s/cr/sm/before.htm#wp1180146)četka.
- 2. Uklonite pokrov računala (pogledajte [Uklanjanje pokrova ra](file:///C:/data/systems/insp620620s/insp620s/cr/sm/cover_re.htm#wp1193123)čunala).
- 3. Uklonite prednju masku (pogledajte [Uklanjanje prednje maske](file:///C:/data/systems/insp620620s/insp620s/cr/sm/bezel.htm#wp1181855)).
- 4. Odspojite kabel modula gumba napajanja s priključka LEDH1 na matičnoj ploči (pogledajte [Komponente mati](file:///C:/data/systems/insp620620s/insp620s/cr/sm/techov.htm#wp1262966)čne ploče).
- 5. Pritisnite jezičke modula gumba napajanja kako biste ih oslobodili iz prednje ploče.

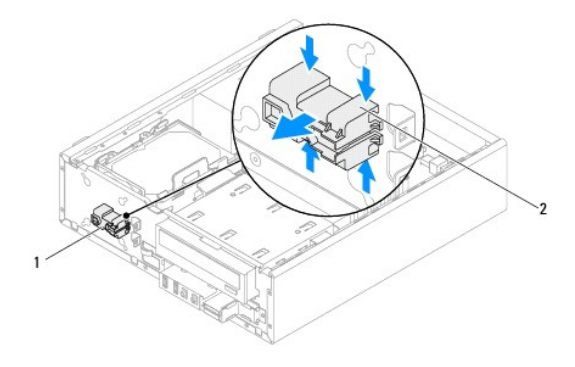

1 modul gumba za napajanje 2 jezičci modula gumba za napajanje (4)

6. Odložite modul gumba napajanja na sigurno mjesto.

## <span id="page-32-2"></span>**Ponovno postavljanje modula gumba za napajanje**

- 1. Slijedite upute u [Prije po](file:///C:/data/systems/insp620620s/insp620s/cr/sm/before.htm#wp1180146)četka.
- 2. Poravnajte i gurnite jezičke modula gumba napajanja u utore u prednjoj ploči.
- 
- 4. Ponovno postavite prednju masku (pogledajte [Ponovno postavljanje prednje maske\)](file:///C:/data/systems/insp620620s/insp620s/cr/sm/bezel.htm#wp1181929).
- 
- 

5. Ponovno postavite pokrov računala (pogledajte Ponovno namješ[tanje pokrova ra](file:///C:/data/systems/insp620620s/insp620s/cr/sm/cover_re.htm#wp1193653)čunala).

6. Priključite svoje računalo i uređaje u električne utičnice i uključite ih.

[Povratak na Stranicu sa sadr](file:///C:/data/systems/insp620620s/insp620s/cr/sm/index.htm)žajem

3. Odspojite kabel modula gumba napajanja od priključka LEDH1 na matičnoj ploči (pogledajte [Komponente mati](file:///C:/data/systems/insp620620s/insp620s/cr/sm/techov.htm#wp1262966)čne ploče).

## <span id="page-34-0"></span> **Matična ploča**

**Servisni priručnik za Dell™ Inspiron™ 620s** 

- [Uklanjanje mati](#page-34-1)čne ploče
- **[Ponovno postavljanje mati](#page-35-0)čn**
- Unoš[enje servisne oznake u BIOS](#page-35-1)

 $\triangle$ UPOZORENJE: Prije rada na unutrašnjosti računala pročitajte sigurnosne upute koje ste dobili s računalom. Dodatne sigurnosne informacije<br>potražite na početnoj stranici za sukladnost sa zakonskim odredbama na www.dell.com/r

 $\triangle$ UPOZORENJE: Kako biste otklonili mogućnost električnog udara, prije skidanja pokrova računala uvijek isključite računalo iz zidne utičnice.

 $\triangle$ UPOZORENJE: Nemojte koristiti računalo ako je uklonjen bilo koji od pokrova (uključujući pokrove računala, prednju masku, nosače umetaka,<br>umetaka prednje ploče itd.).

△ OPREZ: Samo ovlašteni serviser smije vršiti popravke na vašem računalu. Vaše jamstvo ne pokriva oštećenja uzrokovana servisiranjem koje **tvrtka Dell nije ovlastila.**

## <span id="page-34-1"></span>**Uklanjanje matične ploče**

- 1. Slijedite upute u [Prije po](file:///C:/data/systems/insp620620s/insp620s/cr/sm/before.htm#wp1180146)četka.
- 2. Uklonite pokrov računala (pogledajte [Uklanjanje pokrova ra](file:///C:/data/systems/insp620620s/insp620s/cr/sm/cover_re.htm#wp1193123)čunala)
- 3. Uklonite sve PCI Express kartice, ako postoje (pogledajte [Uklanjanje PCI Express kartice\)](file:///C:/data/systems/insp620620s/insp620s/cr/sm/cards.htm#wp1268937)
- 4. Uklonite ventilator procesora i sklop hladila (pogledajte [Uklanjanje ventilatora procesora i sklopa hladila](file:///C:/data/systems/insp620620s/insp620s/cr/sm/fan.htm#wp1202608))
- 5. Uklonite procesor (pogledajte [Uklanjanje procesora](file:///C:/data/systems/insp620620s/insp620s/cr/sm/cpu.htm#wp1182904)).
- 6. Uklonite memorijske module (pogledajte <u>Skidanje memorijskoq(ih) modula</u>) i zapišite koji su memorijski moduli uklonjeni iz svakog DIMM utora tako da<br>nakon što zamijenite matičnu ploču možete memorijske module instalira
- 7. Odspojite sve kabele spojene na matičnu ploču (pogledajte [Komponente mati](file:///C:/data/systems/insp620620s/insp620s/cr/sm/techov.htm#wp1262966)čne ploče). Zabilježite položaj svih kabela tako da ih možete kasnije pravilno namjestiti prilikom ugradnje nove sistemske ploče.
- 8. Odvijte šest vijaka koji pričvršćuju matičnu ploču na kućište.

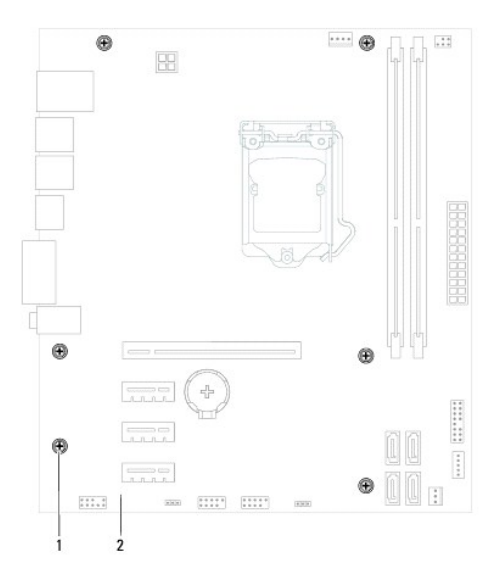

1 vijci (6) 2 matična ploča

- <span id="page-35-2"></span>9. Podignite matičnu ploču i izvadite je iz kućišta računala.
- 10. Provjerite jesu li matična ploča koju ste izvadili i zamjenska matična ploča identične.
	- **NAPOMENA:** Neke komponente i konektori na zamjenskoj ploči mogu se nalaziti na drukčijim mjestima u usporedbi s komponentama i konektorima na postojećoj matičnoj ploči.

**NAPOMENA:** Postavke premosnika na zamjenskoj ploči su tvornički prethodno postavljene.

## <span id="page-35-0"></span>**Ponovno postavljanje matične ploče**

- 1. Slijedite upute u [Prije po](file:///C:/data/systems/insp620620s/insp620s/cr/sm/before.htm#wp1180146)četka.
- 2. Lagano poravnajte matičnu ploču u kućište i umetnite je prema stražnjem dijelu računala.
- 3. Vratite šest vijaka koji pričvršćuju matičnu ploču na kućište.
- 4. Priključite kabele koje ste odspojili s matične ploče (pogledajte [Komponente mati](file:///C:/data/systems/insp620620s/insp620s/cr/sm/techov.htm#wp1262966)čne ploče).
- 5. Ponovno postavite procesor (pogledajte [Ponovno postavljanje procesora\)](file:///C:/data/systems/insp620620s/insp620s/cr/sm/cpu.htm#wp1196004).
- 6. Ponovno postavite ventilator procesora i sklop hladnjaka (pogledajte [Ponovno postavljanje ventilatora procesora i sklopa hladila](file:///C:/data/systems/insp620620s/insp620s/cr/sm/fan.htm#wp1203025)).
- △ OPREZ: Samo ovlašteni serviser smije vršiti popravke na vašem računalu. Vaše jamstvo ne pokriva oštećenja uzrokovana servisiranjem koje **tvrtka Dell nije ovlastila.**
- **OPREZ: Pobrinite se da sklop hladila bude pravilno postavljen i pričvršćen.**
- 7. Ponovno postavite memorijske module (pogledajte [Uklanjanje memorijskog\(ih\) modula\)](file:///C:/data/systems/insp620620s/insp620s/cr/sm/memory.htm#wp1181618).
- 8. Ponovno postavite sve PCI Express kartice, ako postoje (pogledajte [Ponovno postavljanje PCI Express kartica](file:///C:/data/systems/insp620620s/insp620s/cr/sm/cards.htm#wp1263703)).
- 9. Ponovno postavite pokrov računala (pogledajte Ponovno namješ[tanje pokrova ra](file:///C:/data/systems/insp620620s/insp620s/cr/sm/cover_re.htm#wp1193653)čunala).
- 10. Priključite svoje računalo i uređaje u električne utičnice i uključite ih.
- 11. Prema potrebi ažurirajte sustav BIOS (pogledajte Až[uriranje BIOS-a Flash postupkom](file:///C:/data/systems/insp620620s/insp620s/cr/sm/bios.htm#wp1179839)).
- 12. Unesite servisnu oznaku (pogledajte Unoš[enje servisne oznake u BIOS\)](#page-35-1).

## <span id="page-35-1"></span>**Unošenje servisne oznake u BIOS**

- 1. Uključite računalo.
- 2. Pritisnite <F2> za vrijeme POST-a (testiranje komponenti sustava) kako biste otvorili program za postavljanje sustava.
- 3. U glavnoj kartici unesite servisnu oznaku u polje Set Service Tag (Postavi servisnu oznaku).

**NAPOMENA:** Polje Set Service Tag (Postavi servisnu oznaku) omogućuje vam ručni unos servisne oznake samo kad ne postoji servisna oznaka.

#### <span id="page-36-2"></span><span id="page-36-0"></span> **Postavljanje sustava Servisni priručnik za Dell™ Inspiron™ 620s**

- **P**regled
- [Brisanje zaboravljenih lozinki](#page-39-0)
- **O** Brisanje CMOS lozinki

#### <span id="page-36-1"></span>**Pregled**

Upotrijebite postavljanje sustava za:

- l promjenu informacija o konfiguraciji sustava nakon dodavanja, promjene ili uklanjanja hardvera iz računala,
- l postavljanje ili promjenu korisničkih opcija poput korisničke lozinke,
- l očitavanje trenutne količine memorije ili postavljanje vrste ugrađenog tvrdog diska.

**OPREZ: Ako niste stručni korisnik računala, ne mijenjajte postavke ovog programa. Neke izmjene mogle bi uzrokovati nepravilan rad vašeg računala.**

**NAPOMENA:** Prije promjene postavki programa za postavljanje sustava, preporučuje se da zapišete podatke sa zaslona programa za postavljanje sustava za buduću upotrebu.

#### <span id="page-36-3"></span>**Ulaz u program za postavljanje sustava**

- 1. Uključite (ili ponovno pokrenite) računalo.
- 2. Kada se prikaže logotip DELL, pratite na zaslonu kada se prikaže poruka za pritiskanje F2 i odmah pritisnite <F2>.
	- **NAPOMENA:** Poruka F2 označava da je tipkovnica inicijalizirana. Ova se poruka može prikazati vrlo brzo, stoga morate pratiti zaslon i odmah<br>pritisnuti <F2>. Ako pritisnete <F2> prije nego što se to od vas zatraži, taj pri

#### **Zasloni programa za postavljanje sustava**

Zaslon za postavljanje sustava prikazuje tekuće ili promjenjive informacije za konfiguraciju vašeg računala. Informacije na zaslonu su podijeljene na tri područja: **stavka postavljanja**, aktivni **zaslon pomoći** i **funkcije tipki**.

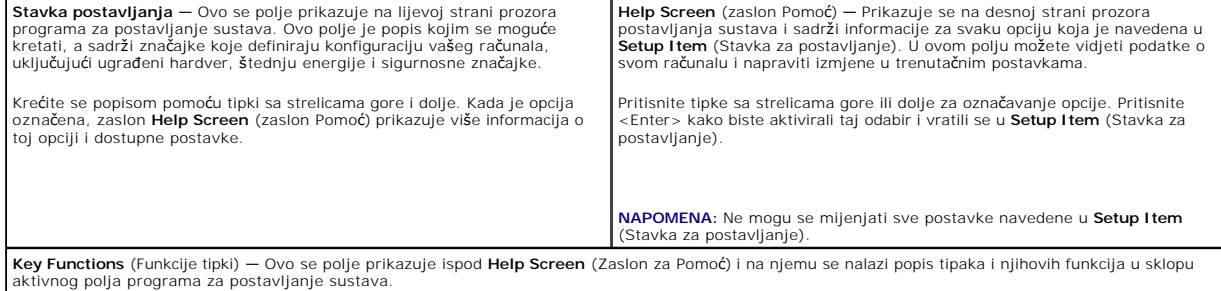

### **Opcije programa za postavljanje sustava**

I

**NAPOMENA:** Ovisno o vašem računalu i ugrađenim uređajima, stavke iz ovog odjeljka će se možda prikazati jednako kao na ovom popisu, a možda i<br>neće.

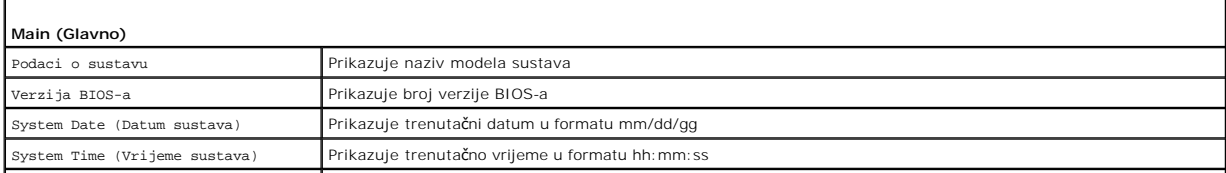

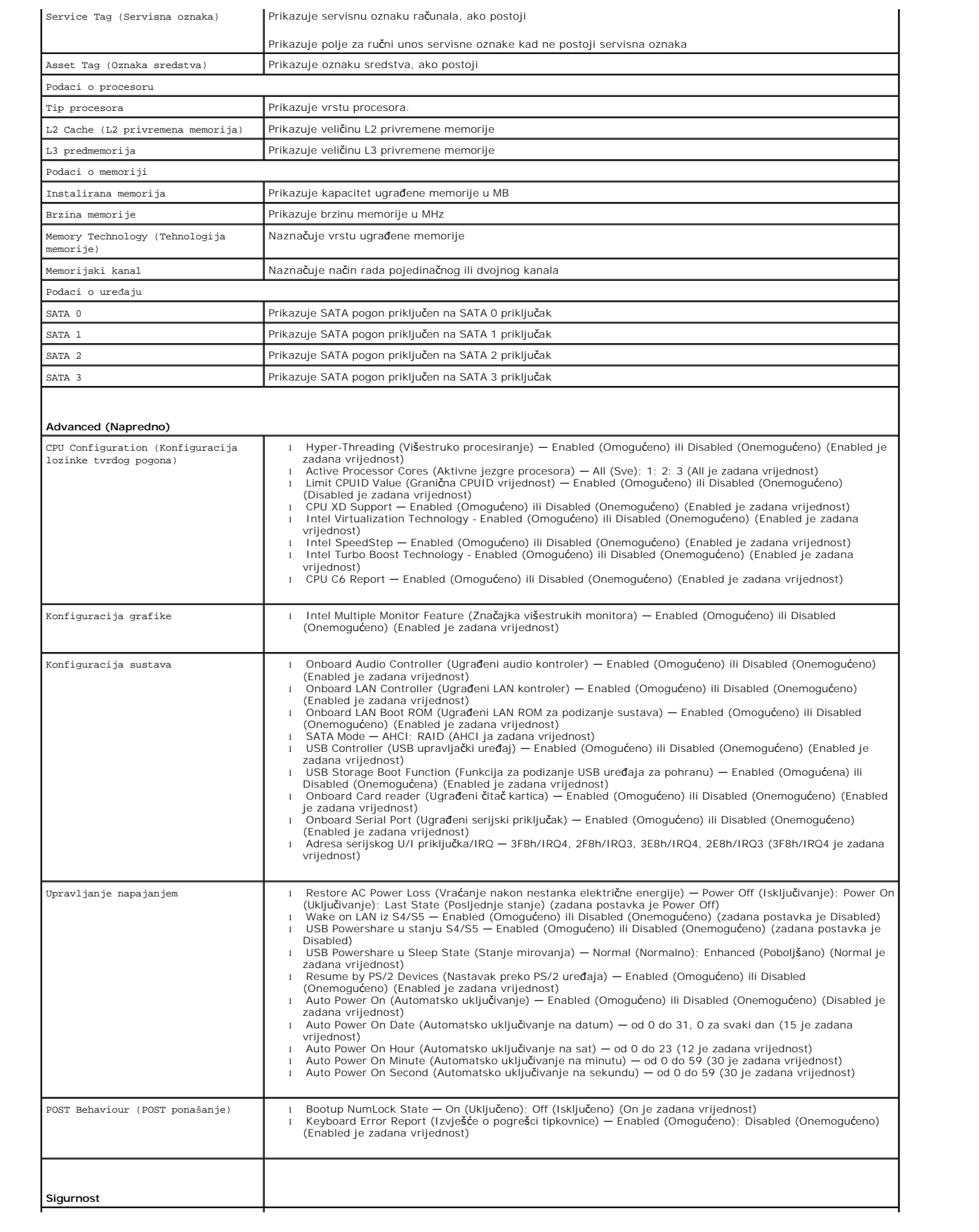

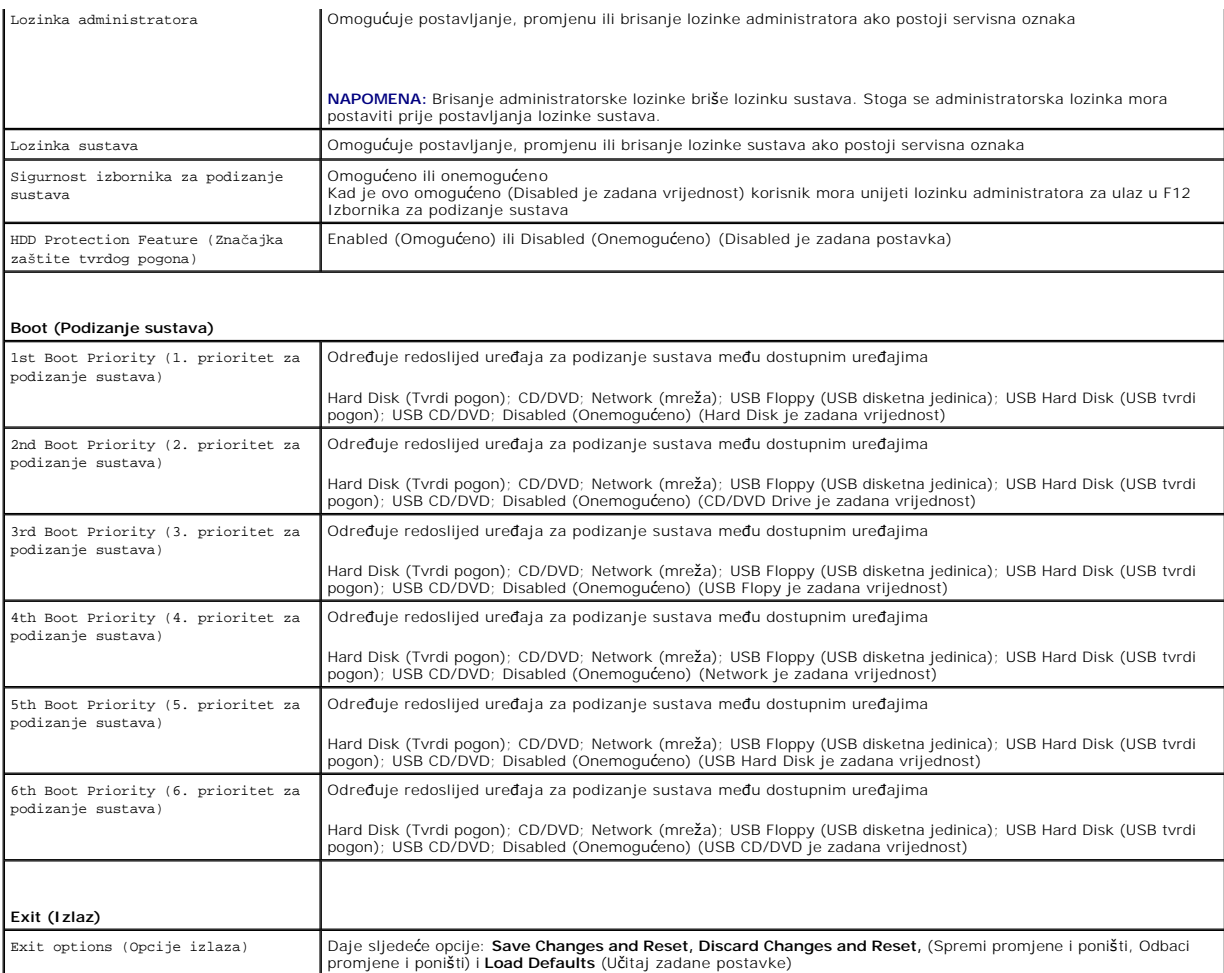

### **Boot Sequence (Redoslijed za podizanje sustava)**

Ova značajka omogućuje vam da promijenite redoslijed uređaja za podizanje sustava.

#### **Opcije za podizanje sustava**

- l **USB disketna jedinica** Računalo se pokušava podići s disketne jedinice. Ako na disketnoj jedinici nema operacijskog sustava, računalo će generirati poruku o pogrešci.
- 1 **Hard Drive** (Tvrdi pogon) Računalo sustav pokušava podići s primarnog tvrdog pogona. Ako na tvrdom pogonu nema operativnog sustava, računalo<br>Će generirati poruku o pogrešci.
- i **CD/DVD/CD-RW Drive** (CD/DVD/CD-RW pogon) Računalo se pokušava pokrenuti s CD/DVD/CD-RW pogona. Ako u pogonu nema CD/DVD/CD-RW<br>pogona ili ako CD/DVD/CD-RW ne sadrži operacijski sustav, računalo generira poruku pogreške
- i **USB Flash Device** (USB Flash uređaj) Umetnite memorijski uređaj u USB priključak i ponovno pokrenite računalo. Kada se u donjem desnom kutu<br>zaslona pojavi ஈ12 Boot Options (F12 opcije za podizanje sustava), pritisnit podizanje sustava.

**NAPOMENA:** Za podizanje sustava s USB uređaja taj se uređaj mora omogućiti za podizanje sustava. Kako biste se uvjerili da je s uređaja moguće<br>podizanje sustava, pogledajte dokumentaciju uređaja.

l **Network** (Mreža) — Računalo sustav pokušava podići s mreže. Ako na mreži nema operativnog sustava, računalo će generirati poruku o pogrešci.

**NAPOMENA:** Za podizanje s mreže osigurajte da je omogućena opcija LAN boot ROM (LAN ROM za podizanje sustava) u programu za postavljanje sustava (pogledajte [Postavljanje sustava\)](#page-36-2).

#### **Promjena redoslijeda podizanja sustava za trenutačno podizanje sustava**

Ovu funkciju možete koristiti za promjenu trenutačnog redoslijeda podizanja sustava, na primjer za podizanje sustava s CD/DVD/CD-RW pogona za pokretanje<br>programa Dell Diagnostics s medija *Drivers and Utilities* (Upravljač

redoslijed podizanja sustava.

- 1. Ako sustav podižete s USB uređaja, priključite USB uređaj na USB priključak.
- 2. Uključite (ili ponovno pokrenite) računalo.
- 3. Kada se u donjem desnom kutu zaslona pojavi F2 Setup, F12 Boot Options (F2 postavljanje, F12 opcije za podizanje sustava), pritisnite <F12>.

**NAPOMENA:** Ako čekate predugo i pojavi se logotip operativnog sustava, nastavite čekati sve dok ne ugledate Microsoft Windows radnu površinu.<br>Potom isključite računalo i pokušajte ponovno.

Prikazuje se **Boot Device Menu** (Izbornik uređaja za podizanje sustava) s popisom svih dostupnih uređaja za podizanje sustava.

4. U izborniku **Boot Device Menu** (Izbornik uređaja za podizanje sustava) odaberite uređaj s kojeg želite podići sustav.

Na primjer, ako sustav podižete s USB memorijskog ključa, označite **USB Flash Device** (USB Flash uređaj) i pritisnite <Enter>.

**NAPOMENA:** Za podizanje sustava s USB uređaja taj se uređaj mora omogućiti za podizanje sustava. Kako biste se uvjerili da je s uređaja moguće podizanje sustava, pogledajte dokumentaciju uređaja.

#### **Promjena redoslijeda podizanja sustava za buduća podizanja sustava**

- 1. Otvorite program za postavljanje sustava (pogledajte [Ulaz u program za postavljanje sustava\)](#page-36-3).
- 2. Pomoću tipki sa strelicama označite opciju izbornika **Boot** (Podizanje sustava) i pritisnite <Enter> kako biste pristupili izborniku.

**NAPOMENA:** Zapišite trenutačni redoslijed podizanja sustava u slučaju da ga poželite vratiti.

- 3. Popisom uređaja možete se kretati pomoću tipki sa strelicama nagore i nadolje.
- 4. Pritisnite plus (+) ili minus (–) za promjenu prioriteta uređaja za podizanje sustava.

### <span id="page-39-0"></span>**Brisanje zaboravljenih lozinki**

**UPOZORENJE: Prije nego započnete bilo koji postupak u ovom odlomku, slijedite sigurnosne upute koje ste dobili s računalom.** 

**UPOZORENJE: Za brisanje postavki lozinke računalo mora biti isključeno iz električne utičnice.** 

OPREZ: Samo ovlašteni serviser smije vršiti popravke na vašem računalu. Vaše jamstvo ne pokriva oštećenja uzrokovana servisiranjem koje<br>tvrtka Dell nije ovlastila.

OPREZ: Kako biste izbjegli elektrostatičko pražnjenje, uzemljite se koristeći ručnu traku za uzemljenje ili povremeno dotaknite neobojenu<br>metalnu površinu (poput priključka na računalu).

- 1. Slijedite upute u [Prije po](file:///C:/data/systems/insp620620s/insp620s/cr/sm/before.htm#wp1180146)četka.
- 2. Uklonite pokrov računala (pogledajte [Uklanjanje pokrova ra](file:///C:/data/systems/insp620620s/insp620s/cr/sm/cover_re.htm#wp1193123)čunala)
- 3. Pronađite 3-pinski premosnik za resetiranje lozinke (PSWDCLR1) na matičnoj ploči. (pogledajte [Komponente mati](file:///C:/data/systems/insp620620s/insp620s/cr/sm/techov.htm#wp1262966)čne ploče).
- 4. Uklonite priključak 2-pinskog premosnika s pinova 2 i 3 i postavite ga na pinove 1 i 2.

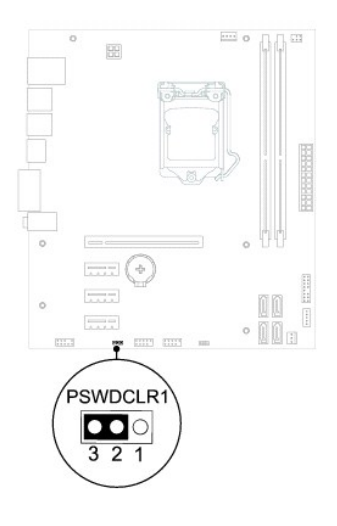

- 5. Uključite računalo kako biste obrisali lozinku.
- 6. Isključite računalo i odvojite računalo i sve priključene uređaja od mrežnog napajanja.
- 7. Uklonite priključak 2-pinskog premosnika s pinova 1 i 2 i ponovo ga umetnite na pinove 2 i 3 kako biste aktivirali značajku lozinke.
- 8. Ponovno postavite pokrov računala (pogledajte Ponovno namješ[tanje pokrova ra](file:///C:/data/systems/insp620620s/insp620s/cr/sm/cover_re.htm#wp1193653)čunala).
- 9. Priključite svoje računalo i uređaje u električne utičnice i uključite ih.

### <span id="page-40-0"></span>**Brisanje CMOS lozinki**

- **UPOZORENJE: Prije nego započnete bilo koji postupak u ovom odlomku, slijedite sigurnosne upute koje ste dobili s računalom.**
- **UPOZORENJE: Za brisanje postavki lozinke računalo mora biti isključeno iz električne utičnice.**
- OPREZ: Samo ovlašteni serviser smije vršiti popravke na vašem računalu. Vaše jamstvo ne pokriva oštećenja uzrokovana servisiranjem koje<br>tvrtka Dell nije ovlastila.
- OPREZ: Kako biste izbjegli elektrostatičko pražnjenje, uzemljite se koristeći ručnu traku za uzemljenje ili povremeno dotaknite neobojenu<br>metalnu površinu (poput priključka na računalu).
- 1. Slijedite upute u [Prije po](file:///C:/data/systems/insp620620s/insp620s/cr/sm/before.htm#wp1180146)četka.
- 2. Uklonite pokrov računala (pogledajte [Uklanjanje pokrova ra](file:///C:/data/systems/insp620620s/insp620s/cr/sm/cover_re.htm#wp1193123)čunala).
- 3. Pronađite 3-pinski CMOS premosnik za resetiranje (CMOSCLR1) na matičnoj ploči (pogledajte [Komponente mati](file:///C:/data/systems/insp620620s/insp620s/cr/sm/techov.htm#wp1262966)čne ploče)
- 4. Uklonite priključak 2-pinskog premosnika s pinova 2 i 3 i postavite ga na pinove 1 i 2.

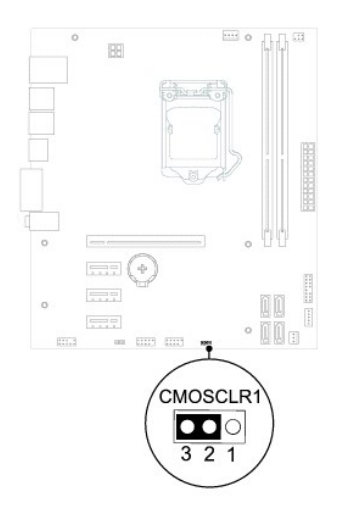

- 5. Pričekajte približno pet sekundi kako biste poništili CMOS postavku.
- 6. Uklonite priključak 2-pinskog premosnika s pinova 1 i 2 i ponovno ga postavite na pinove 2 i 3.
- 7. Ponovno postavite pokrov računala (pogledajte Ponovno namješ[tanje pokrova ra](file:///C:/data/systems/insp620620s/insp620s/cr/sm/cover_re.htm#wp1193653)čunala).
- 8. Priključite svoje računalo i uređaje u električne utičnice i uključite ih.

#### <span id="page-42-0"></span> **Tehnički pregled Servisni priručnik za Dell™ Inspiron™ 620s**

- [Pogled u unutra](#page-42-1)šnjost računala [Komponente mati](#page-42-2)čne ploče
- UPOZORENJE: Prije rada na unutrašnjosti računala pročitajte sigurnosne upute koje ste dobili s računalom. Dodatne sigurnosne informacije<br>potražite na poč<mark>etnoj stranici za sukladnost sa zakonskim odredbama na www.dell.com/</mark>
- UPOZORENJE: Kako biste izbjegli elektrostatičko pražnjenje, uzemljite se koristeći ručnu traku za uzemljenje ili povremeno dotaknite neobojenu<br>metalnu površinu (poput priključka na računalu).
- OPREZ: Samo ovlašteni serviser smije vršiti popravke na vašem računalu. Vaše jamstvo ne pokriva oštećenja uzrokovana servisiranjem koje<br>tvrtka Dell nije ovlastila.

# <span id="page-42-1"></span>**Pogled u unutrašnjost računala**

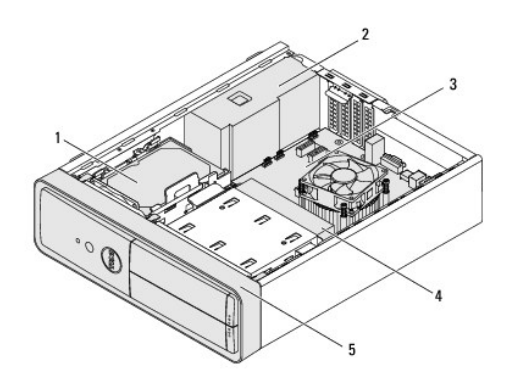

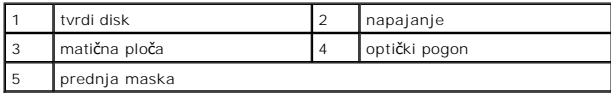

# <span id="page-42-2"></span>**Komponente matične ploče**

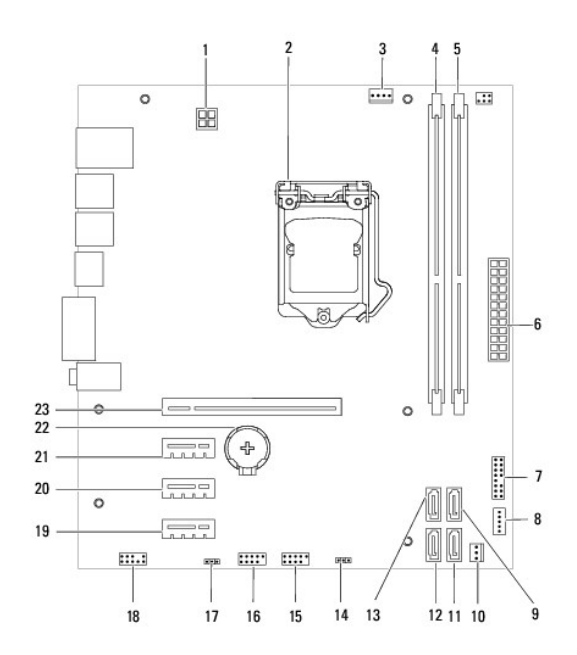

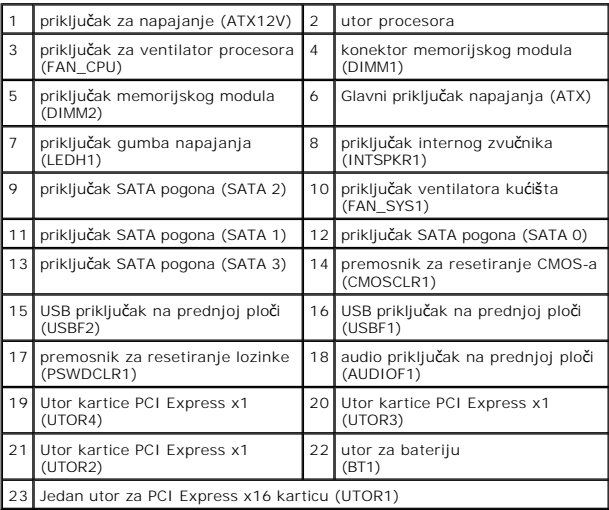